## **ІНСТРУКЦІЯ КОРИСТУВАЧА**

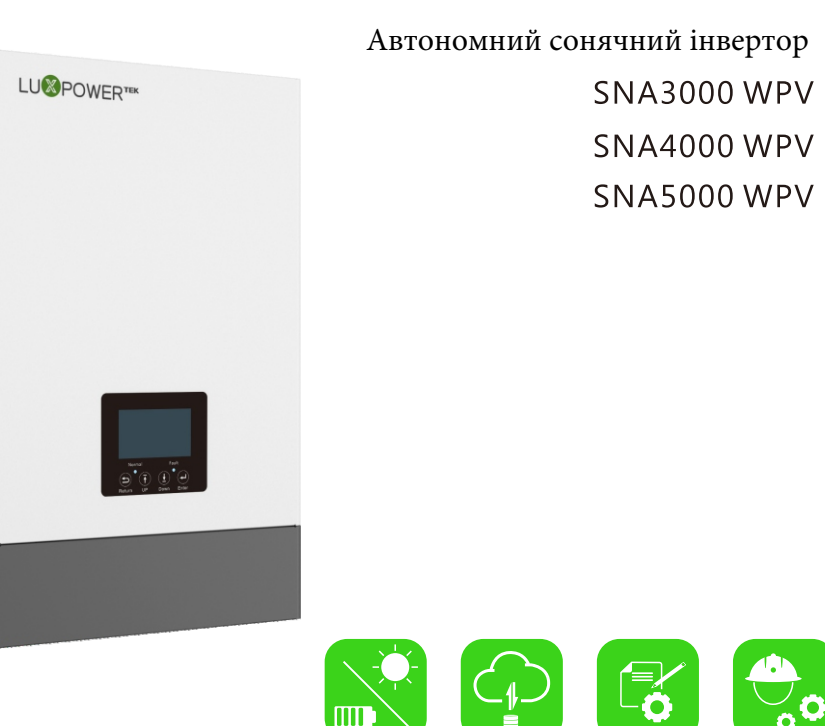

Where sun shined

Power always on -

Скачати додаток моніторингу

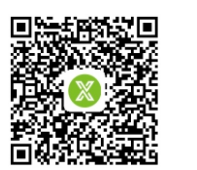

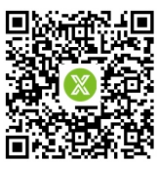

Android

**IOS** 

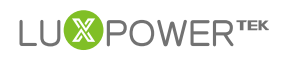

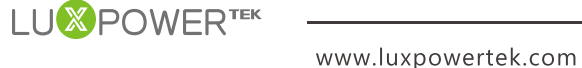

# **Зміст**

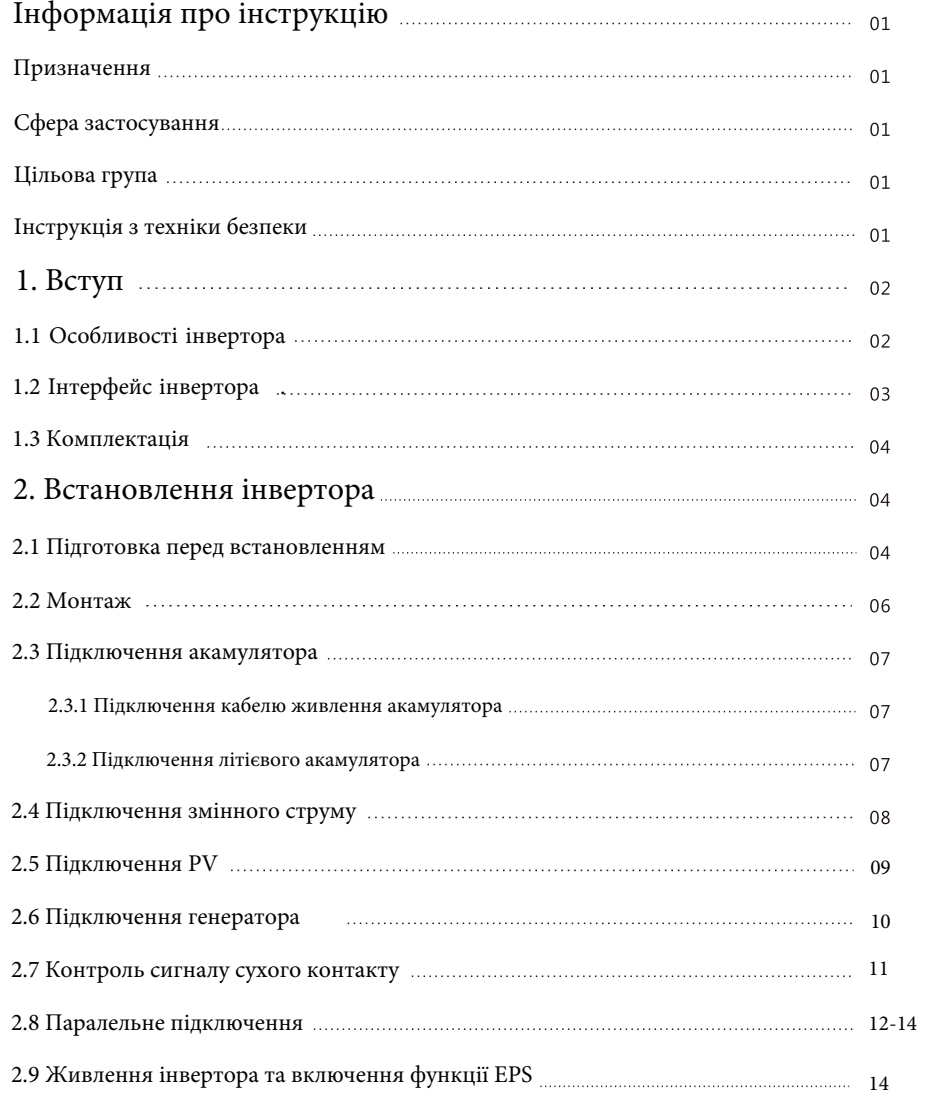

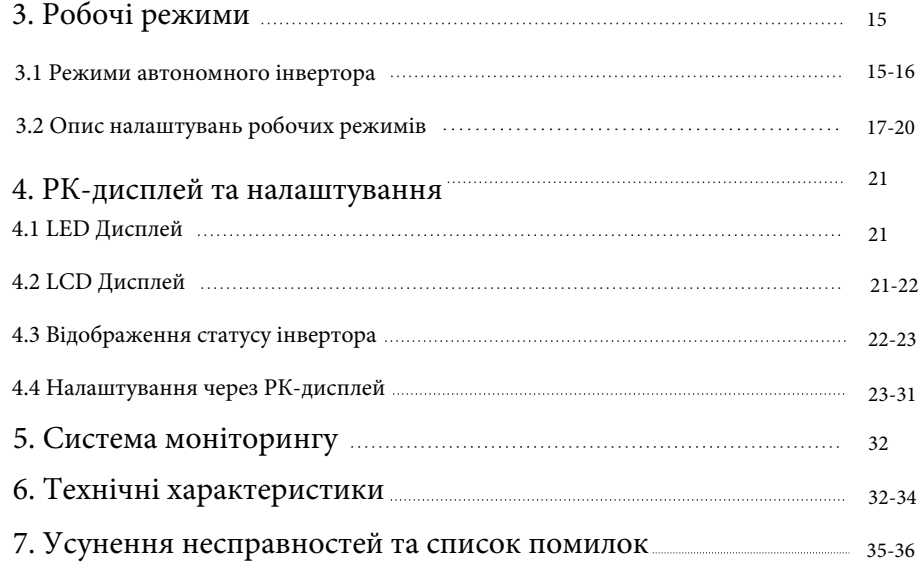

## **Інформація про інструкцію**

#### Призначення

Дана інструкція призначена для пристроїв: SNA3000 WPV/SNA4000 WPV/SNA5000 WPV

### Сфера застосування

Інструкція призначена для встановлення, експлуатації та усунення несправностей інвертора, будь ласка, уважно прочитайте інструкцію перед експлуатацією.

### Цільова група

Кваліфіковані особи та кінцеві користувачі повинні володіти наступними навичками:

- Знання про роботу даного інвертора  $\bullet$
- Знання з питань пов'язаних зі встановленням та електробезпекою
- $\bullet$ Знання з монтажута та введення в експлуатацію електричних установок
- $\bullet$ Знання діючих місцевих стандартів

### Інструкція з техніки безпеки

ПОПЕРЕДЖЕННЯ: Даний розділ містить важливі інструкції з техніки безпеки та експлуакатації. Прочитайте та зберігайте інструкцію для подальшого використання.

- Всі операції та підключення повинні виконуватися кваліфікованими особами.
- Перед використанням пристрою прочитайте всі інструкції та попереджувальне маркування на інверторі. Будь-яка шкода спричинена неналежною експлуатацією не покривається гарантією.
- Вся електроустановка повинна відповідати місцевим стандартам електробезпеки.
- Не розбирайте інвертор. Віднесіть його у кваліфікований сервісний центр, коли потрібне обслуговування або ремонт, не правильне повторне збирання може призвести до ураження електричним струмом або пожежі. Не відкривайте кришку інвертора і не змінюйте будь-які компоненти без дозволу Luxpower, інакше інвертор не буде покриватися гарантією.
- Щоб зменшити ризик ураження електричним струмом, відключіть всі з'єднання, перш ніж виконувати технічне обслуговування. Вимкнений пристрій не гарантує повної безпеки.
- Щоб зменшити ризик отримання травм, заряджайте акамулятори лише глибокого циклу, інші типи акумуляторів можуть вибухнути спричинивши тілесні пошкодження.
- НІКОЛИ не заряджайте заморожену акумуляторну батарею.
- Для оптимальної роботи дотримуйтесь необхідних специфікацій розміру провідника та номіналу вимикача.
- Неухильно дотримуйтесь процедури встановлення, якщо ви хочете відключити клеми змінного або постійного струму, див. пункт ВСТАНОВЛЕННЯ ІНВЕРТОРА
- ІНСТРУКЦІЯ ПО ЗАЗЕМЛЕННЮ даний пристрій має бути підключенний до системи заземлення, обов'язково дотримуйтесь місцевих вимог та правил при встановленні.
- НІКОЛИ не призводьте до короткого замикання на входах постійного та змінного струму. Не підключайтесь до мережі, коли відбулося коротке замикання по постійному струмі.

## **1. Вступ**

## 1.1 Особливості інвертора

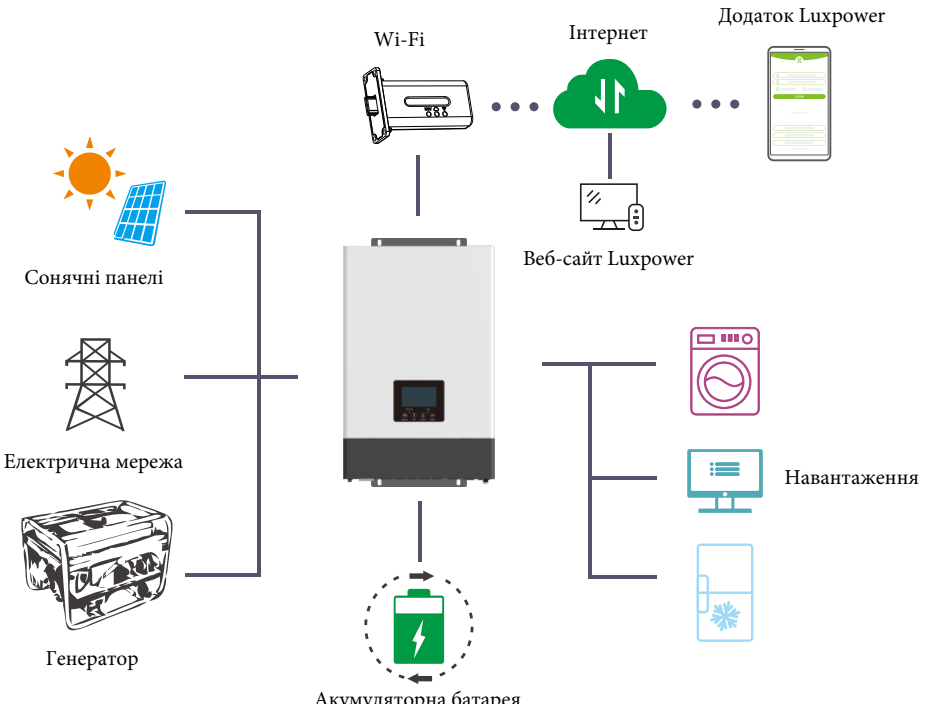

Акумуляторна батарея

Серія SONAR - це багатофункціональний сонячний інвертор з наступними особливостями:

- Використовується для автономного та резервного живлення, власного споживання та генерації в мережу.
- Має 2 MPPT контролера з діапазоном напруги 120В~385В.
- Номінальна потужність 5 кВт з коефіцієнтом потужності 1.
- Здатний працювати, як з акумулятороми та і без них, в автономному режимі та з мережею.  $\bullet$
- Сумісна робота з генератором та здатність дистанційно керувати їм.
- Електроенергія від сонячних паналей та мережі може спільно покривати навантаження.
- Функція паралельного підключення дає можливість підключити до 10 інверторів.
- Підтримка інформаційного зв'язку з Li-ion акумуляторами через порти СAN/RS485.
- Віддалений моніторинг Wi-Fi, налаштування та оновлення прошивки через вебсайт або безкоштовний додаток для IOS/Anfroid.

#### 1.2 Інтерфейс інвертора **1.3 Комплектація**

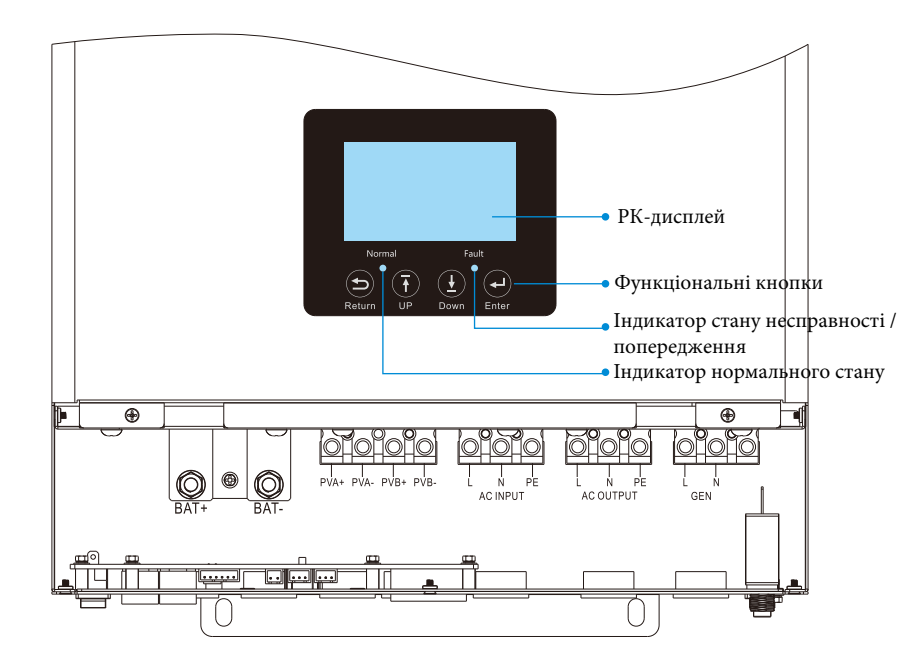

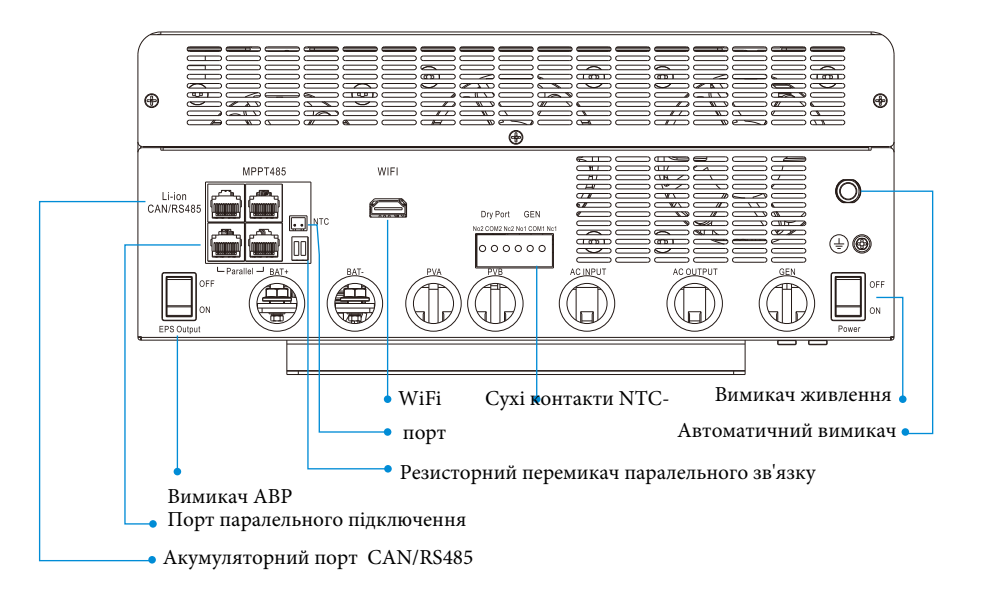

Перед встапновленням, будь ласка, переконайтесь, що всередині упаковки нічого не пошкоджено. В упаковці повинні бутинаступні товари:

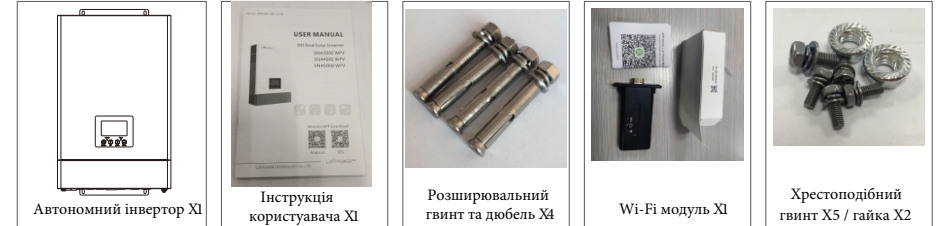

#### **Зберігання інвертора**

Інвертор повинен зберігатись належним чином, якщо він не встановлений, умови зберігання повинні відповідати як на малюноку нижче.

#### **УВАГА!**

а) Інвертор та його компоненти повинні зберігатись в оригінальній упаковці.

б) Температура зберігання повинна бути в межах -25~60°С з вологісттю 0~85%.

в) Упаковка повинна бути розташована вертикально, кількість пакувальних шарів не більше 6.

г) Не наражайте упаковку інвертора на впливв прямих сонячних променів, дощу та появі корозії.

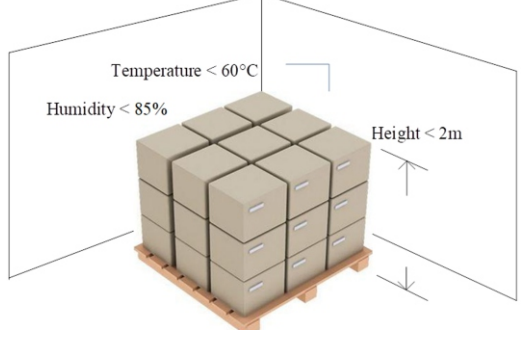

### **2. Встановлення інвертора**

#### 2.1 Підготовка перед встановленням

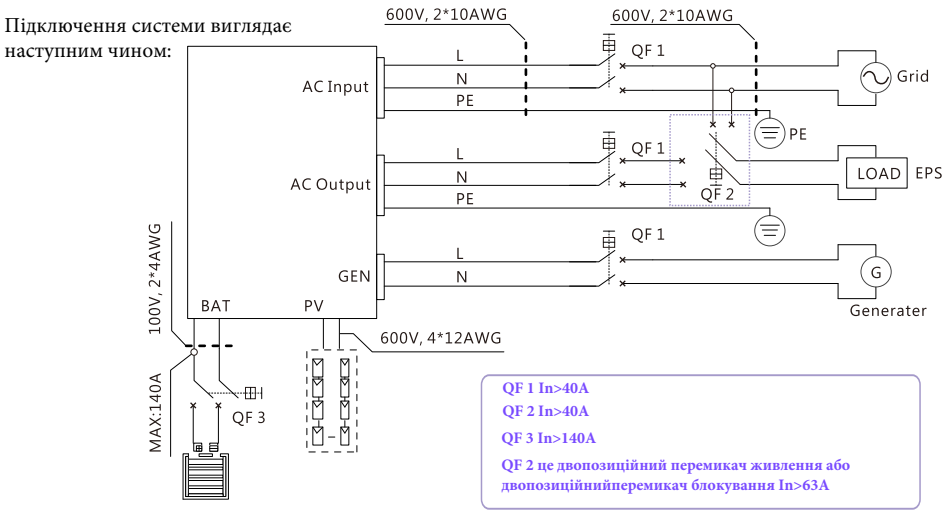

Будь ласка підготуйте вимикачі та кабелі перед установкою.

1.**Підключення акумуляторів**: для забезпечення безпеки роботи і дотримання правил потрібно встановити окремий вимикач постійного струму від перенавантаження по струму або відключення акумулятора від інвертора. Рекомендована ємність акумултора становить 150-200А\*ч. Рекомендована специфікація вимикача постійного струпу-150А/60В, рекомендований кабель акумулятора і розмір накінечника:

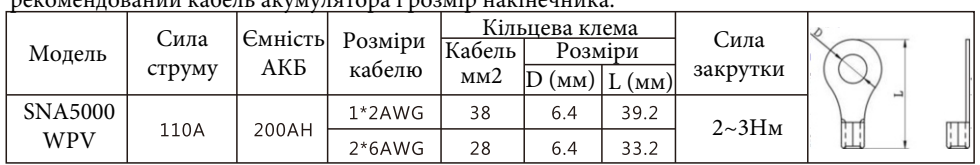

2. **Підключення змінного струму**: будь ласка, встановіть окремий вимикач змінного струму між інвертором і вхідним джерелом живлення змінного струму, інвертором і навантаженням змінного струму. Це забезпечить надійне відключення інвертора під час технічного обслуговування і повний захист від перевантаження по струму на вході змінного струму. Рекомендована вимикач змінного струму становить 40А, рекомендований розмір кабелю вводу/виводу змінного струму/ GEN для кожного інвертора.

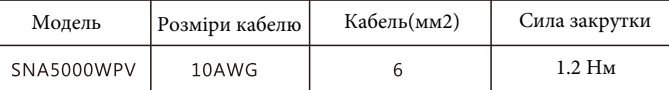

3.**Підключення PV**: будь ласка, встановіть окремо автономній вимикач постійного струму між інвертором і фотомодулями. Рекомендований вимикач постійного струму становить 600В/20А. Для забезпечення безпеки та ефективної роботи системи дуже важливо використовувати відповідний кабель для підключення фотомодулю. Щоб знизити ризик отримання травм, будь ласка, використовуйте правильний розмір кабелю, як показано в таблиці нижче.

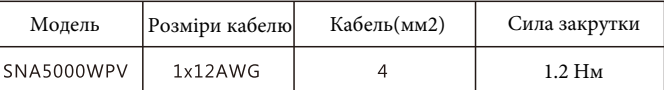

4. Перед підключенням проводки, будь ласка, зніміть нижню кришку, відкрутивши 3 гвинти, як показано нижче.

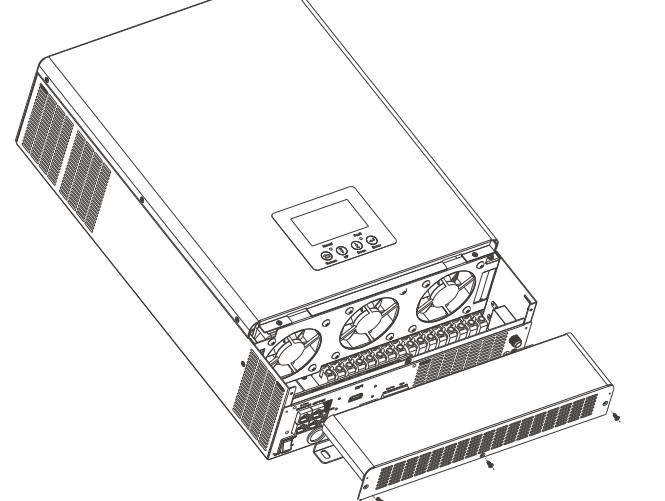

#### **2.2 Монтаж**

**Зверніть увагу :** перед встановленням зверніть увагу на наступні пункти:

- Кріпити на твердій поверхні
- Не встановлюйте інвертор на легкозаймисті і будівельні матеріали.
- Для правильної циркуляції повітря та розсіювання тепла необхідно забезпечити мінімальну відстань інших предметів від інвертора з боків на 20 см та знизу, зверху по 50 см.
- Температура навколишнього середовища повинна бути від 0 С до 55 С для забезпечення оптимальної роботи.
- Інвертор повинен монтуватись вертикально на стіні.

#### **Етапи монтажу пристрою**

**Етап 1.** Використовуйте наступний монтажний кронштейн, як шаблон, щоб відзначити положення 4 отворів, потім просвердліть 8 мм отвори і переконайтесь, що глибина отворів перевищує 50 мм. **Етап 2.** Встановіть розширювальні дюбеля в отвори і затягніть їх, потім за допомогою розширювальних гвинтів (упакованих разом з розширювальними дюбелями) встановіть і закріпіть настінний кронштейн на стіні.

**Етап 3.** Встановіть інвертор на настінний кронштейн і зафіксуйте його за допомогою захисних гвинтів.

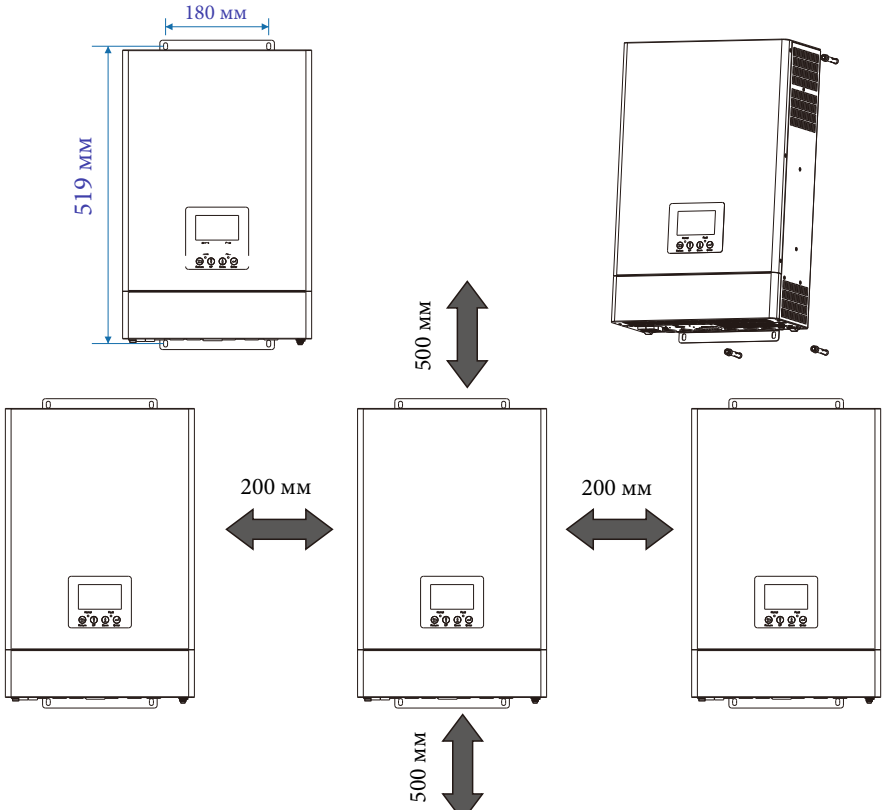

### **2.3 Підключення акумулятора**

#### 2.3.1 Підключення кабелю живлення акумулятора

Примітка: для свинцево-кислотного акумуляторарекомендований струм заряду 0,2 С (С ємність акумулятора)

1. Буль ласка, виконайте наступні дії для підключення акумулятора:

2. Зберіть кільцеву клему акумулятора відповідно до рекомендованого кабелю акумулятора і розміру клеми.

3. Підключіть всі акумуляторні блоки в міру необхідності. Рекомендується підключити акумулятор ємністю не менше 200 А\*ч для SNA5000 WPV.

4. Вставте кільцеву клему безпосередньо в роз'єм для акумуляторів на інверторі і переконайтесь, що болти затягнуті з крутним моментом 2~3 Нм. Переконайтесь, що полярність батареї правильно підключена та клеми щільно прикручені до клем інвертора.

#### 2.3.2 Підключення літієвих акумуляторів

При виборі літієвого акумулятора для SNA 5000 WPV, будь ласка, переконайтесь, що BMS батареї сумісна з інвертором Luxpower. Буль ласка, перевірте список сумісних пристроїв на веб-сайті Luxpower.

#### **УВАГА! Використання несумісних АКБ знімає інвертор з гарантії**

Будь ласка, виконайте наступні дії для підключення літієвого акумулятора.

1. Підключіть кабель живлення між інвертором і акумулятором.

2. Підключіть кабель зв'язку CAN або RS485 між інвертором та акумулятором. Якщо ви не маєте кабель зв'язку від виробника інвертора або виробника акумулятора, будь ласка, зробіть кабель відповідно до визначених пінів.

3. Для інформаційного зв'язку між BMS

акумулятору та інвертором, ви повинні встановити тип акумулятору "Li-ion" в меню під номером "03" на екрані інвертора та обрати потрібне найменування акумулятора. Користувачі також можуть обрати тип акумулятору та виробника через систему моніторингу.

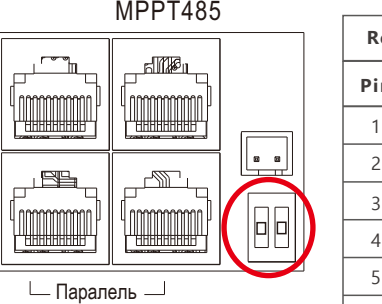

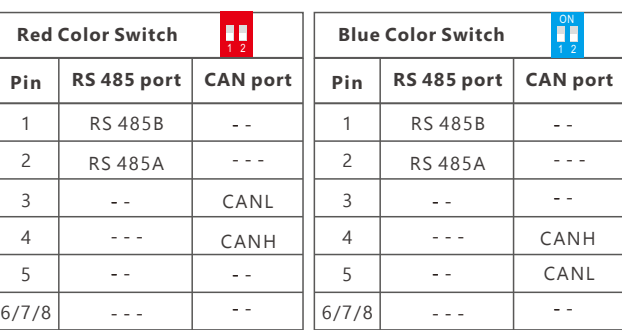

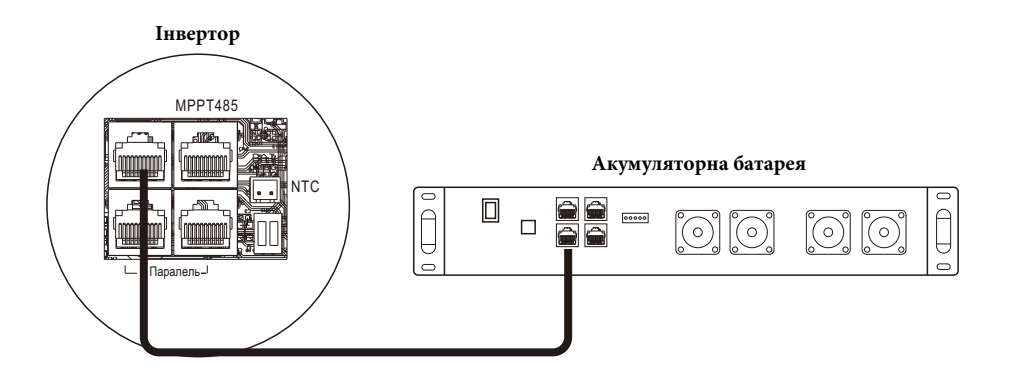

#### **2.4 Підключення змінного струму**

#### **ОБЕРЕЖНО!!**

- Є дві клемні колодки з маркуванням "I N" та "OUT". Буль ласка, підключить правильно вхід та вихід відповідно.

- Обов'язково підключіть провід змінного струму з правильною полярністю. Якщо дроти

L i N з'єднати у зворотному напрямку, це може привести до короткого замикання при паралельній роботі цих інверторів.

Будь ласка, виконайте наступні дії, щоб реалізувати підключення вводу-виводу змінного струму.

1. Перед підключенням вводу-виводу змінного струму обов'язково спочатку відключіть джерела постійного струму від інвертора

2. Зніміть ізоляцію з проводу на 10 мм для шести провідників та укоротіть на 3 мм.

3. Вставте вхідні дроти змінного струму відповідно до полярностей, зазначених на клемній колодці, і затягніть гвинти клем.

Обов'язково спочатку підключіть захисний провідник PE.

4. Вставте вихідні дроти змінного струму відповідно до полярностей, зазначених на клемній колодці, і затягніть гвинти клем.

Обов'язково спочатку підключіть захисний провідник PE.

5. Переконайтесь, що кабелі надійно приєднані до клем.

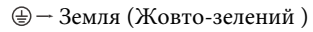

L-Фаза (коричневий або чорний)

N - Нейтраль (синій)

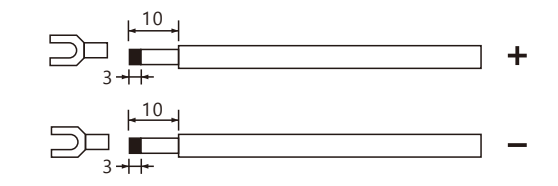

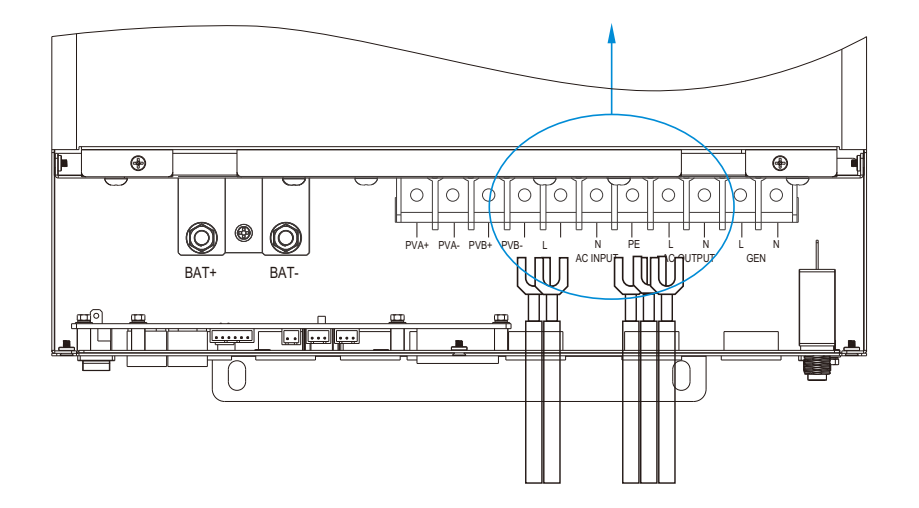

#### **2.5 Підключення PV**

1. Зніміть ізоляцію з проводу на 10 мм для позитивних і негативних провідників.

2. Перевірте правильну полярність з'єднувального кабелю від фотоелектричних модулів і вхідних роз'ємів на інверторі.

3. Підключіть позитивний полюс ( + ) з'єднувального кабелю до позитивного полюса (+) вхідного роз'єму PV на інверторі. Підключіть негативний полюс ( - ) з'єднувального кабелю до негативного полюса ( - ) вхідного роз'єму PV на інверторі.

4. Переконайтеся, що кабелі надійно приєднані.

5. Нарешті, після підключення всієї проводки, будь ласка, встановіть нижню кришку назад, закрутивши два гвинти, як показано вище.

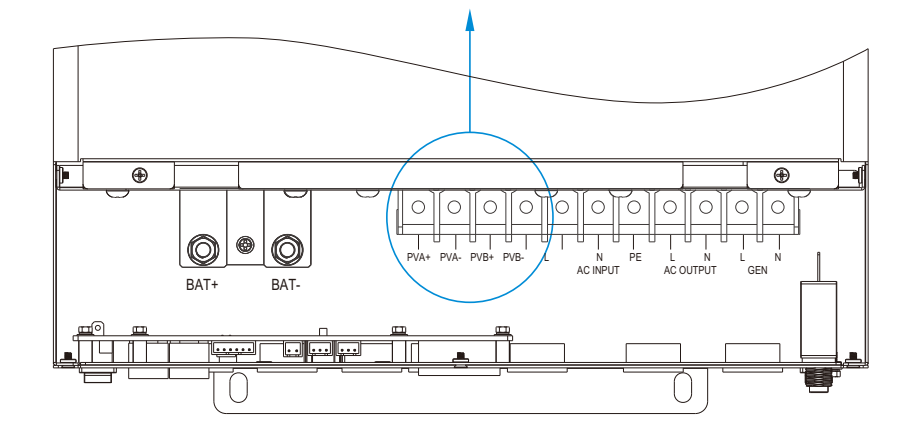

#### 2.6 Підключення генератора

L Фаза (коричневий або чорний) N Нейтраль (синій)

1. Перед підключенням генератора обов'язково відключіть живлення від інвертора. 2. Зніміть ізоляційню провідника на 10 мм для двох провідників.

3. Вставте дроти L і N відповідно до полярностей, зазначених на клемній колодці, і затягніть гвинти клем.

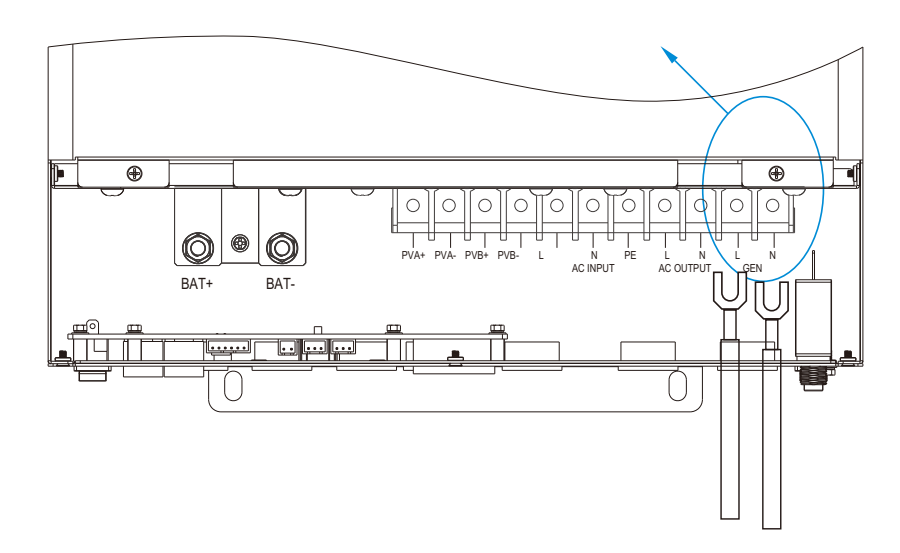

Всі прилади luxpower можуть працювати з генератором.

- Користувачі можуть підключати вихід генератора до автономних інверторів на вхідний термінал GEN.

- Будь ласка, придбайте зовнішній блок управління для дистанційного включення / вимикання генератора (при необхідності генератор повинен підтримувати функцію сухого контакту).

- Генератор буде автоматично запущений, коли напруга акумулятора буде нижче порогового значення або є сигнал на заряд акумулятора від BMS. Коли напруга перевищує значення налаштування заряду від змінного струму, інвертор зупинить генератор.

- А кумулятор заряджається, коли генератор включений. Також генератор живить вихід змінного струму, щоб покрити все навантаження.

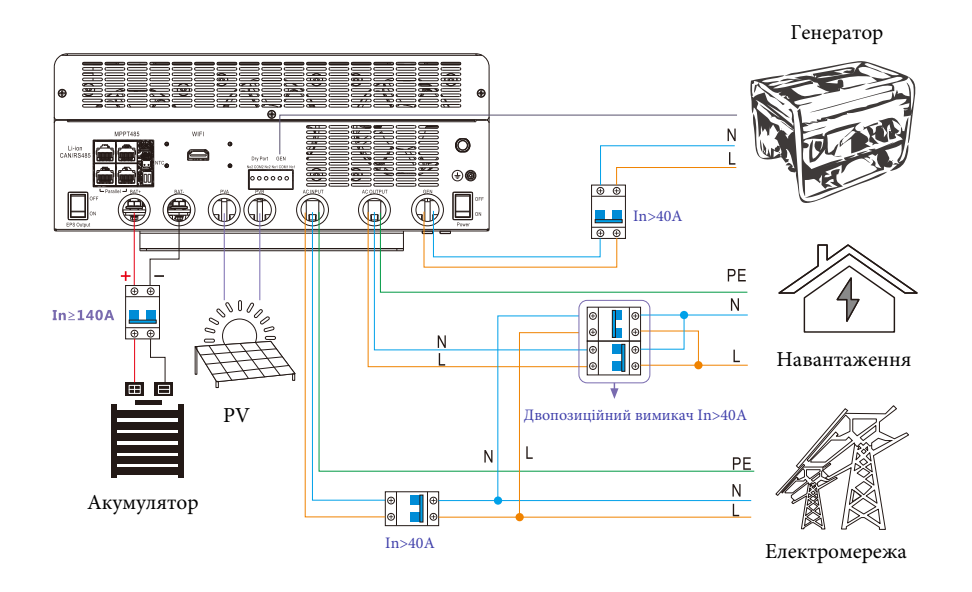

- Якщо буде одночасне підключення генератора та електромережі, інвертор буде використовувати енергію з електромережі.

Рекомендована потужність генератору

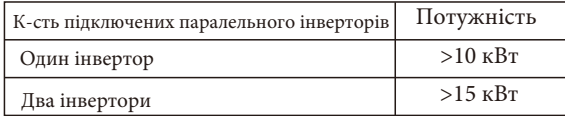

Можливо підключити 2-3 інвертори в однофазну або трифазну систему в якій інвертори паралельно працюватимуть на заряд акумуляторних батарей від генератора. Ефективність роботи залежить від характеру навантаження на параметрів генератора.

#### 2.7 Контроль сигналу сухого контакту

Dry port (NO2, COM2, NC2) може використовуватися для подачі сигналу на зовнішній пристрій, коли напруга акумулятора досягає попереджувального рівня. Вхід GEN (NO1, COM1, NC1) може використовуватися для ввімкнення генератора, який може заряджати акумулятор.

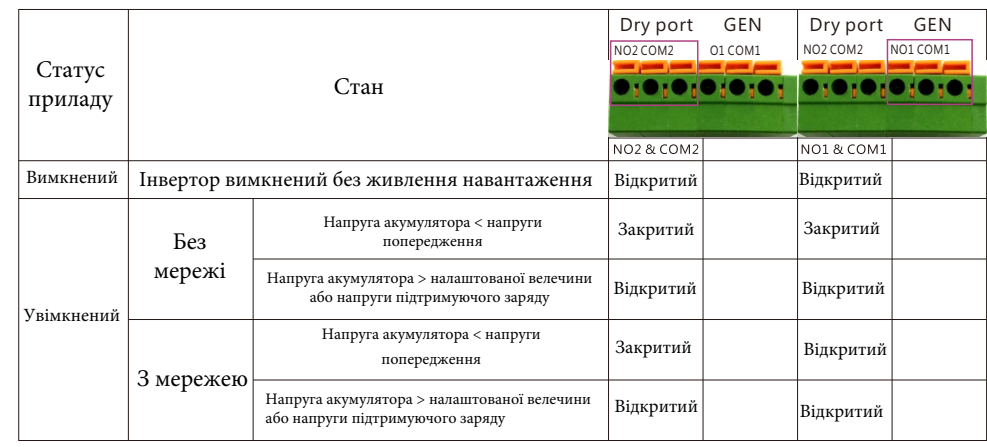

Примітка: NO--- Номально відкритий

[Dry ] максимальні параметри реле - 250В 5A AC [GEN] максимальні параметри реле -250В 5A AC

#### 2.8 Паралельне підключення

Інвертор серії SNA підтримує до 10 інверторів для створення однофазної паралельної системи або трифазної паралельної системи.

Для налаштування паралельної системи виконайте наступні кроки

**Крок 1. Підключення кабелів**: підключіть систему, як показано нижче:

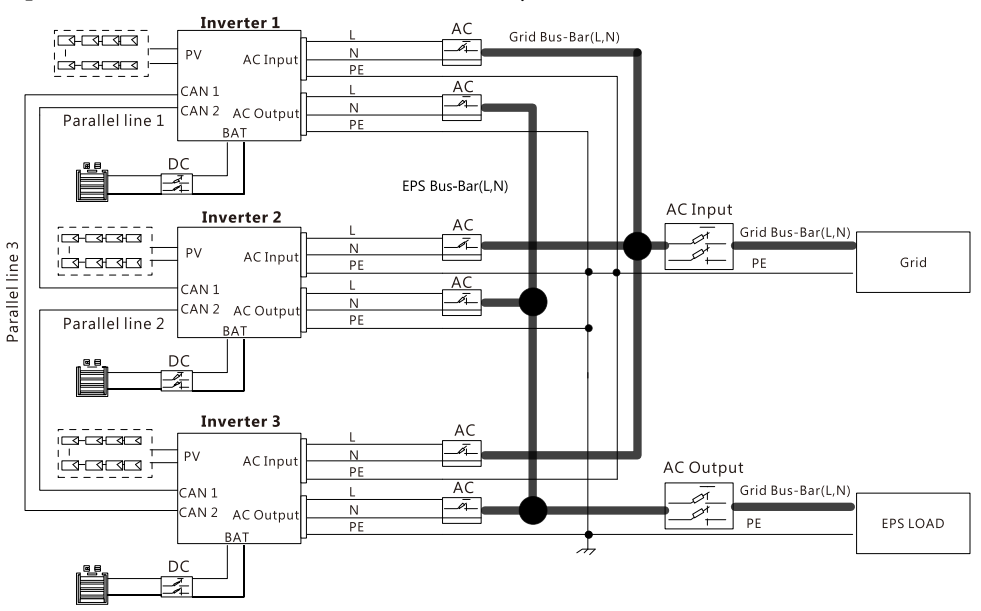

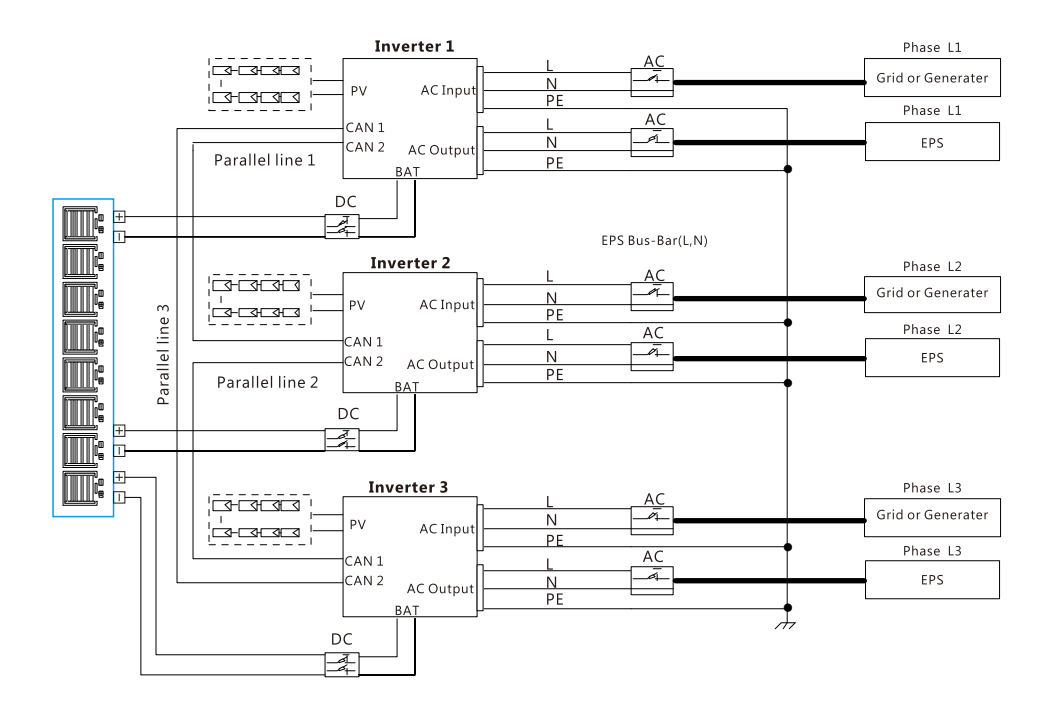

**Крок 3.** Н алаштуйте моніторинг, додайте всі W i-Fi модулі на одну станцію. Користувачі можуть здійснити дану процедуру зайшовши на веб-сайт моніторингу та відкривши пункт меню C onfiguration-> Stations->Plant Management->add datalog.

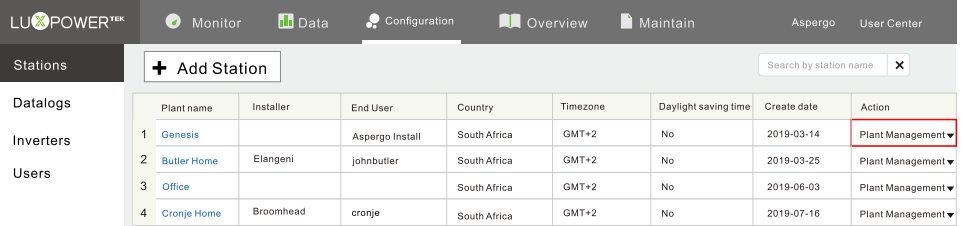

**Крок 4.** Увімкніть пункт меню "Battery Shared", якщо система використовує один загальний акумулятор, в іншому випадку вимкніть дану функцію.

**Крок 5.** Налаштуйте систему, як паралельну групу, в системі моніторингу.

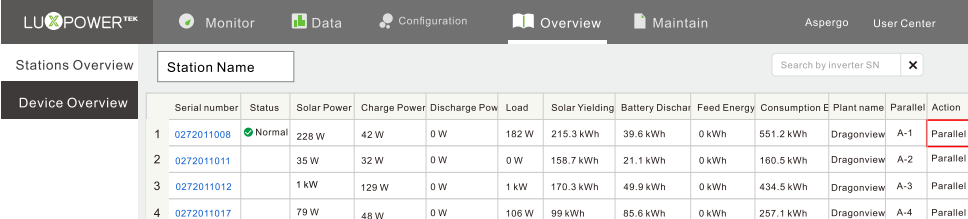

Для отримання більшої інформації, щодо паралельної системи, будь ласка, відвідайте https://www.luxpowertek.com/download/ або зверніться на пошту support@atmosfera.ua для отримання технічної підтримки.

#### 2.9 Живлення інвертора та включення функції EPS

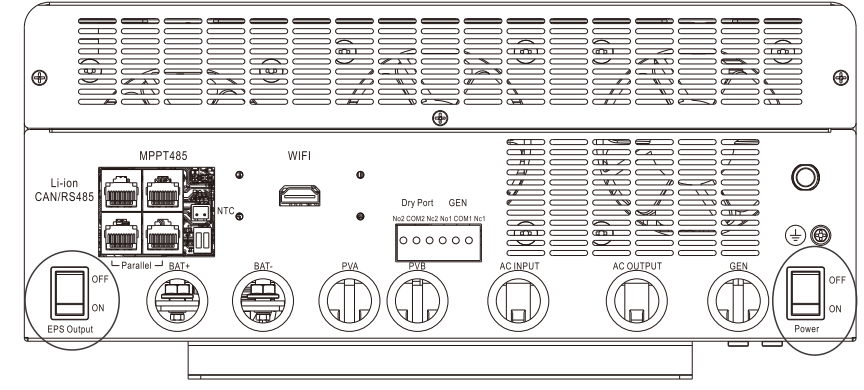

1.Вимикач Power: Вимикач живлення інвертора.

2.Вимикач EPS Output: Використовується для керування виходу навантаження. Після підключення, будь ласка, увімкніть обидва вимикачі. Користувачі можуть вимкнути функцію EPS для вимкнення навантаження при необхідності.

**Крок 2.** Будь ласка, переведіть комунікаційний PIN в положення ON для першого та кінцевого інвертора.

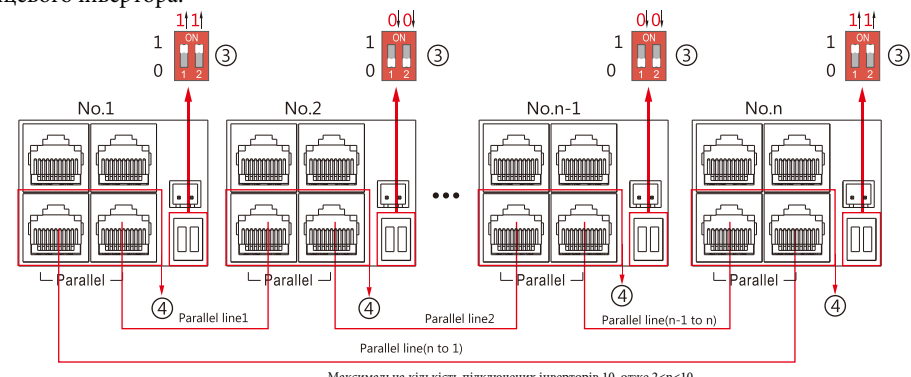

Максимальна кількість підключених інверторів 10, отже 2<n<10

## **3.Робочі режими**

### 3.1 Режими автономного інвертора:

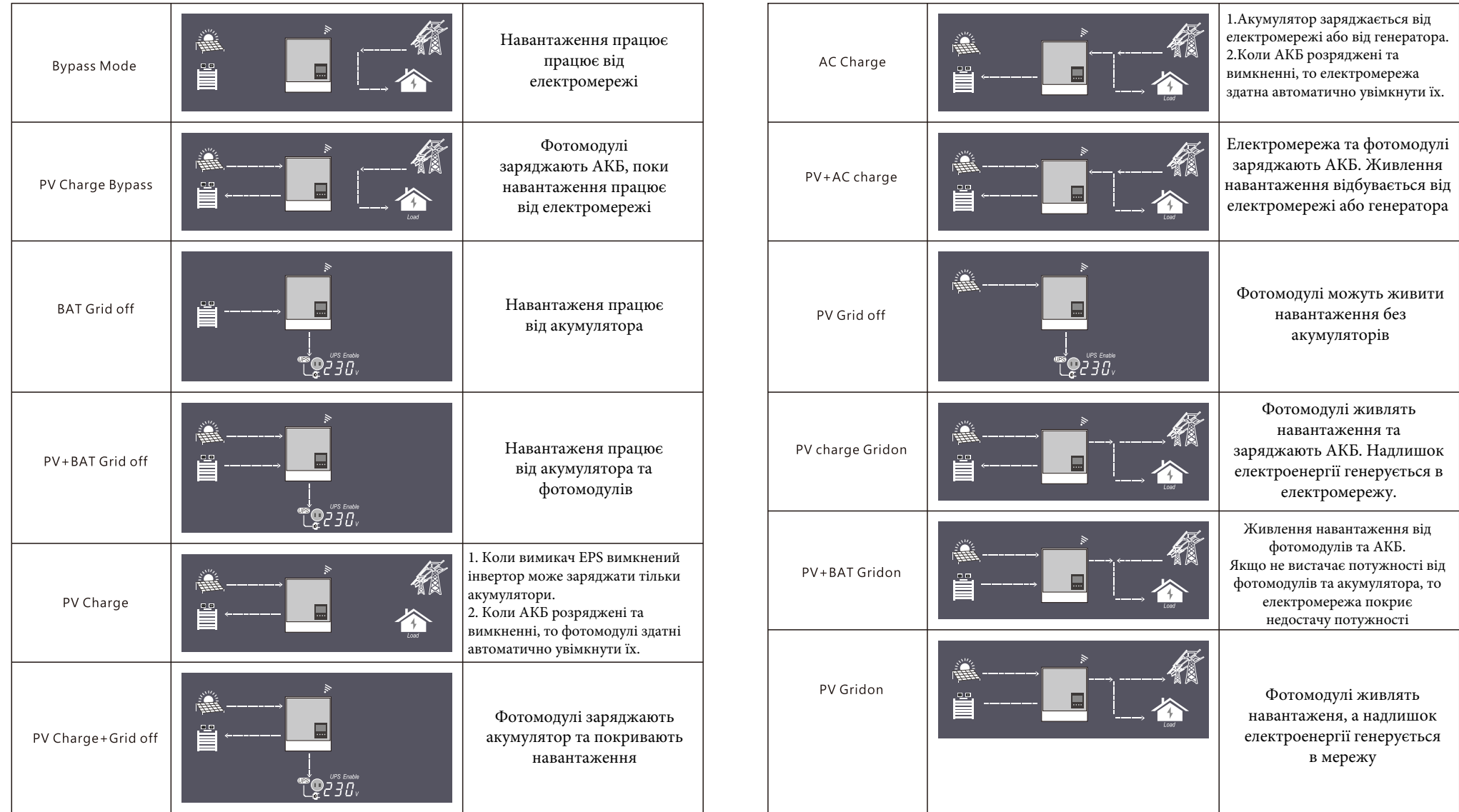

## 3.2 Опис налаштувань робочих режимів

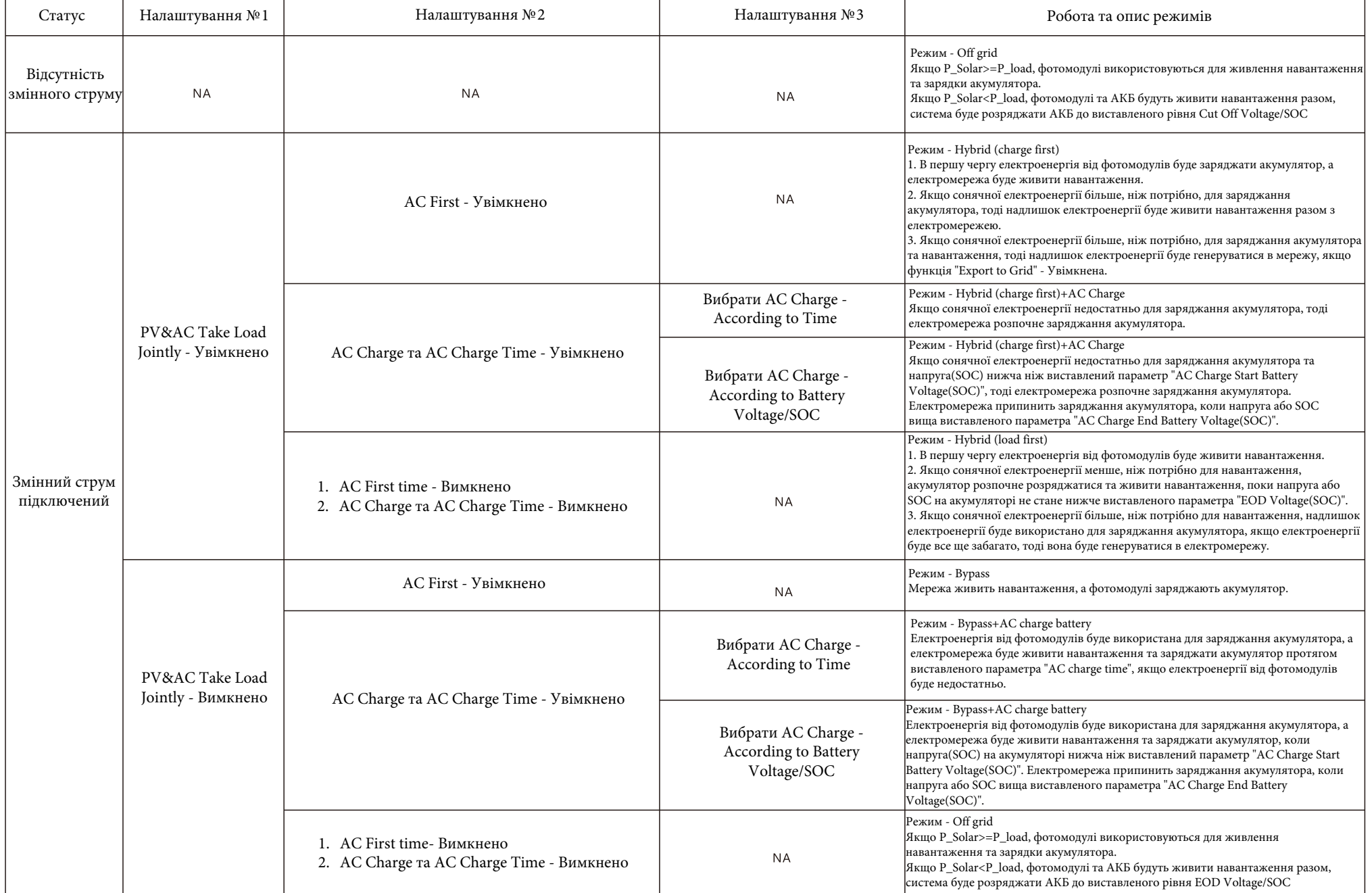

1. SONAR може працювати як традиційний автономний інвертор або як гібридний інвертор. Коли параметр PV&AC Take Load Jointly - вимкнено, інвертор буде працювати як традиційний автономний інвертор, в іншому випадку він буде працювати як гібридний.

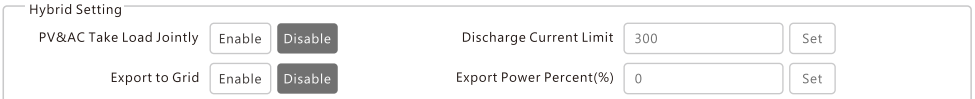

2. Робота в якості традиційного автономного інвертора. У цій ситуації інвертор або використовує (сонячні панелі + АКБ) для живлення навантаження, або використовує мережу для живлення навантаження. Налаштування:

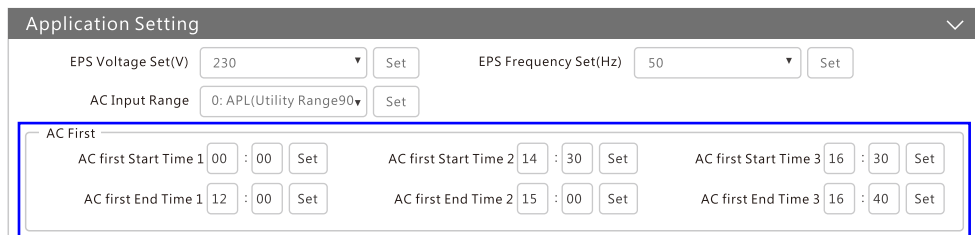

AC First: протягом встановлених меж часу, система спочатку буде використовувати електричну мережу для живлення навантаження, а потім використовувати сонячну електроенергію для зарядки акумулятора. Якщо акумулятори заряджені, сонячна електроенергія може бути втрачена. Коли час заряду акумулятора вийде за встановлені межі, система буде використовувати електроенергію з акумулятора та від фотомодулів для живлення навантаження до тих пір, поки напруга / SOC на акумуляторі не опуститься нижче значення Cut Off Voltage/SOC.

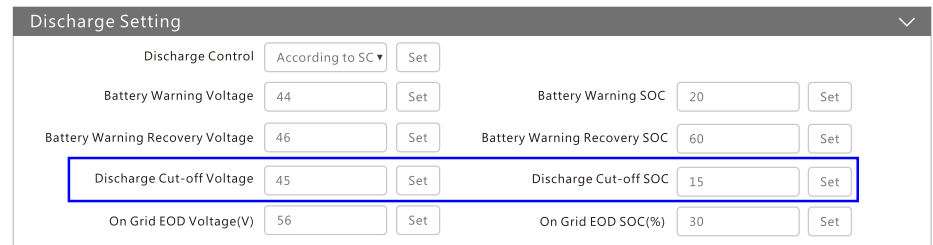

#### 3. Працює як гібридний інвертор.

#### Налаштування:

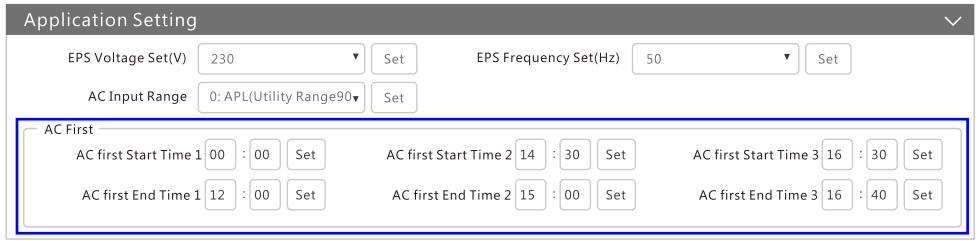

3.1 AC First: протягом встановлених меж часу, система спочатку буде використовувати електромережу для живлення навантаження, а електроенергія від сонячних панелей буде використовуватися для зарядки акумулятора. Якщо сонячної електроенергії більше, ніж потрібно, для заряджання акумулятора, тоді надлишок електроенергії буде живити навантаження.

Коли час заряду акумулятора вийде за встановлені межі, акумулятор розпочне розряджатися та живити навантаження, поки напруга або SOC на акумуляторі не стане нижче виставленого параметра "EOD Voltage(SOC)" після чого живлення навантаження буде відбуватися від електромережі.

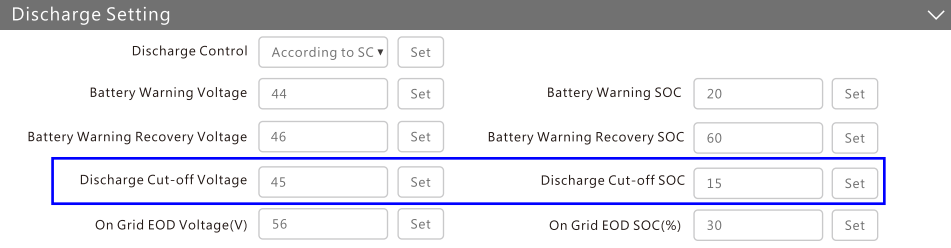

#### 3.2 Export to Grid/Export Power Percent(%): Користувачі можуть включити функцію генерації електроенергії в мережу.

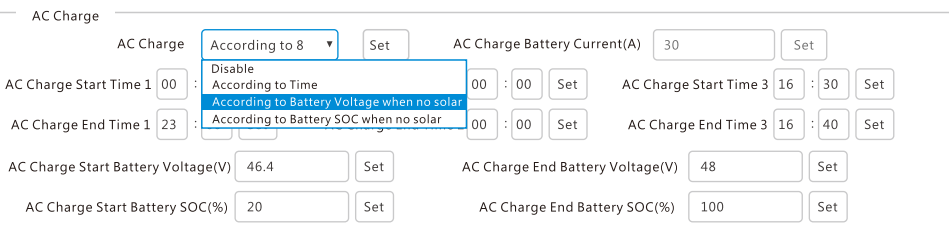

3.3 Функція AC Charge - вимкнена: система не буде використовувати мережу для зарядки акумулятора (за винятком випадку примусової зарядки Li-ion акб з BMS)

- According to Time: під час налаштування система буде використовувати електромережу для зарядки акумулятора до тих пір, поки батарея не буде повністю заряджена або час заряду акумулятора вийде за встановлені межі.

- According to Battery Voltage: в залежності від встановленого часу, система буде використовувати електромережу для зарядки акумулятора, якщо напруга акумуляторі нижча ніж виставлений параметр "AC Charge Start Battery Voltage". Електромережа припинить заряджання акумулятора, коли напруга вища виставленого параметра "AC Charge End Battery Voltage". У цей період часу акумулятор не буде розряджатися. - According to Battery SOC: в залежності від встановленого часу, система буде використовувати електромережу для зарядки акумулятора, якщо напруга акумуляторі нижча ніж виставлений параметр "AC Charge Start Battery SOC". Електромережа припинить заряджання акумулятора, коли напруга вища виставленого параметра "AC Charge End Battery SOC". У цей період часу акумулятор не буде розряджатися.

### **4.РК-дисплей та налаштування**

### 4.1 LED Дисплей

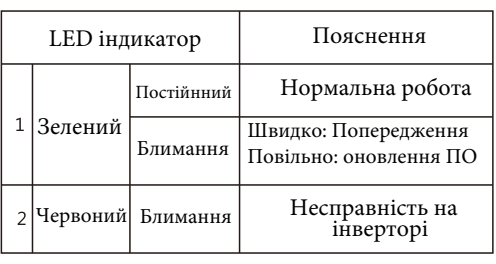

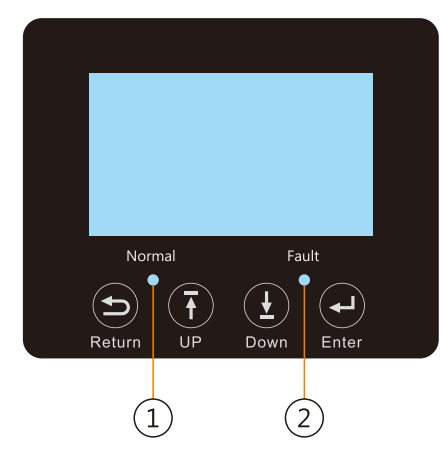

### 4.2 LSD Дисплей

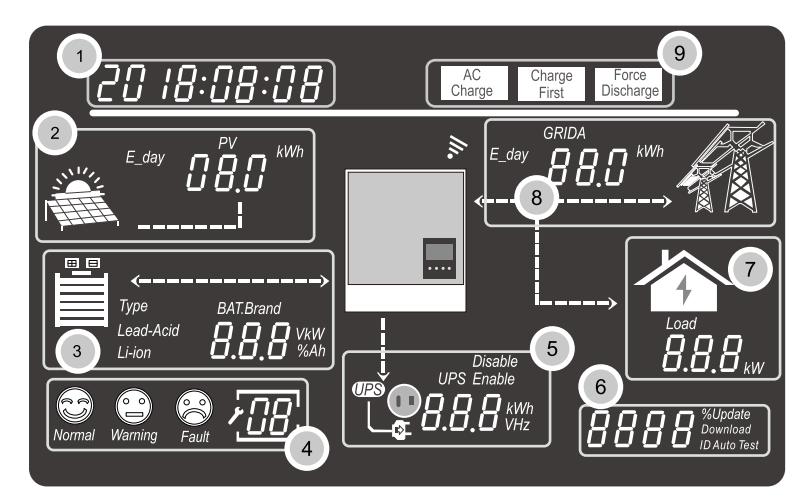

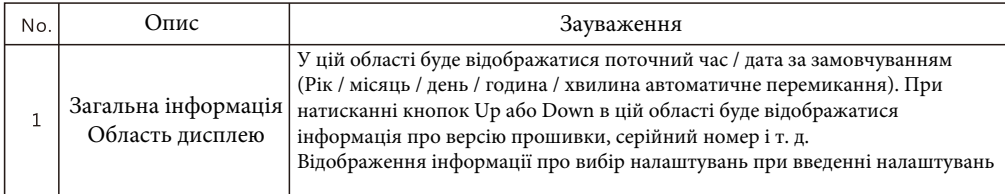

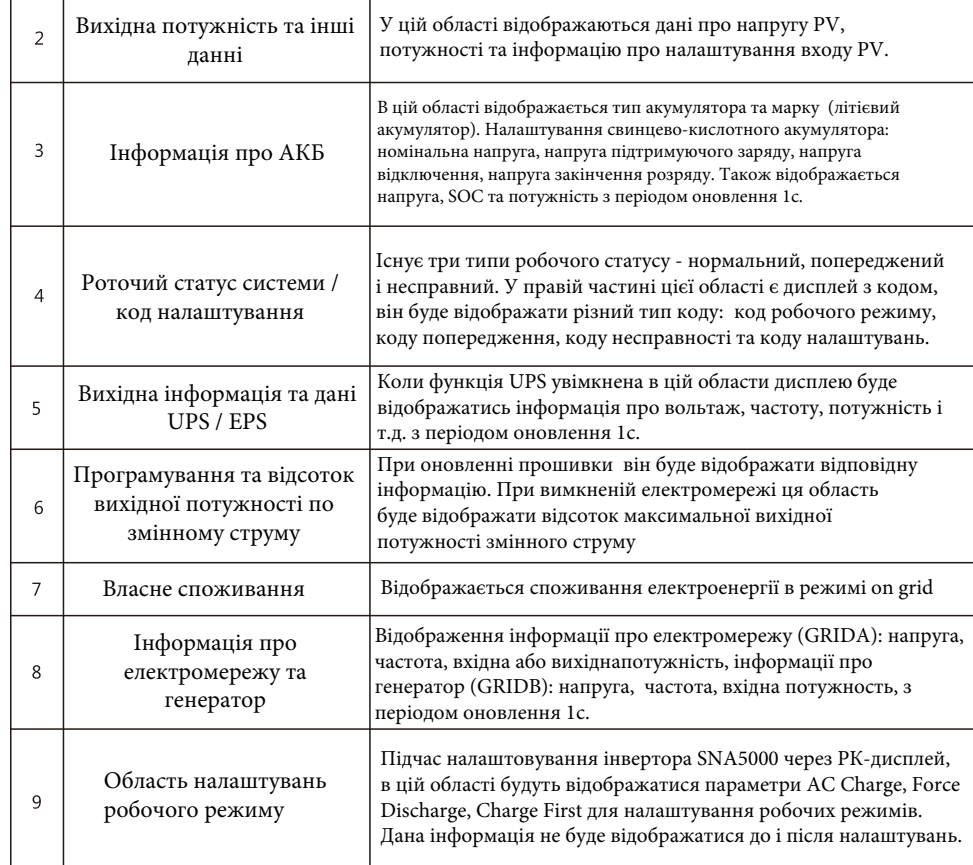

#### **4.3 Відображення статусу інвертора**

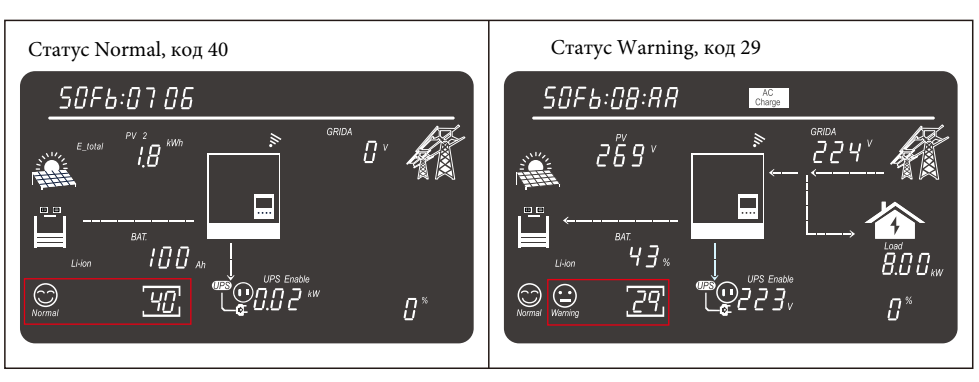

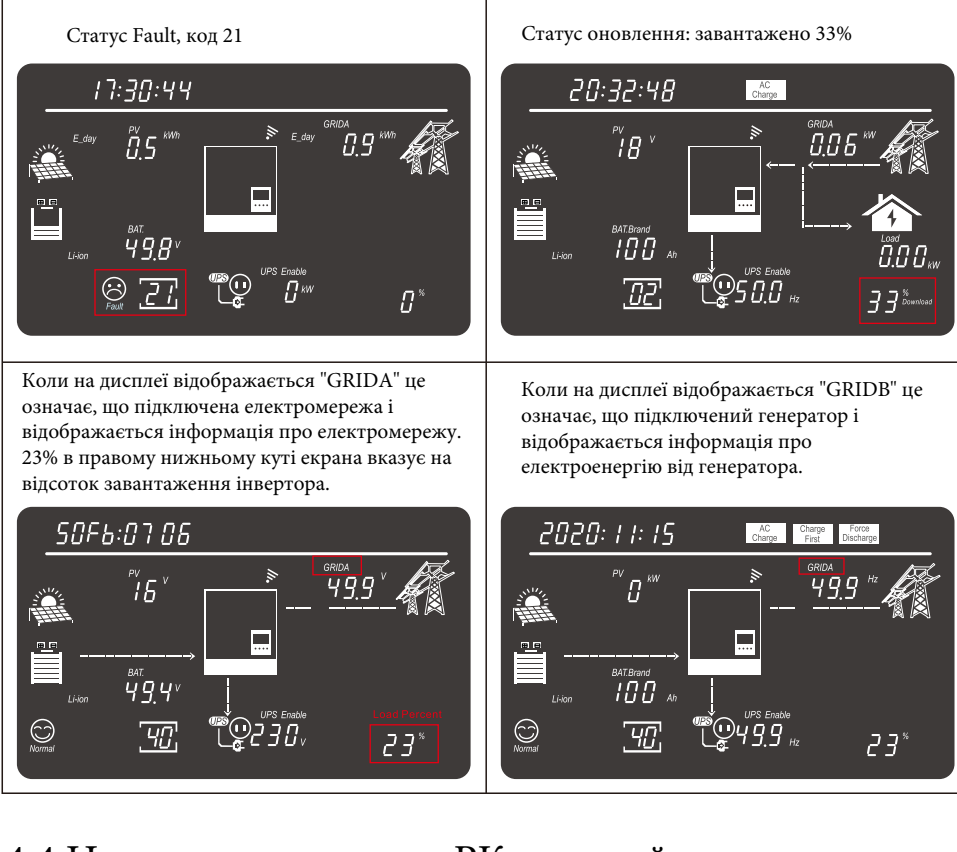

Charge Force

 $BBD$ 

AR F

 $BBBB$ <sup>SUpAN</sup>

Enter

(→

### 4.4 Налаштування через РК-дисплей

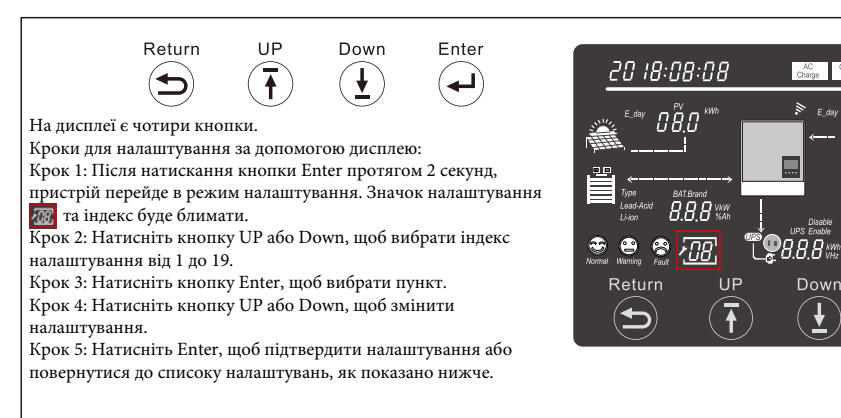

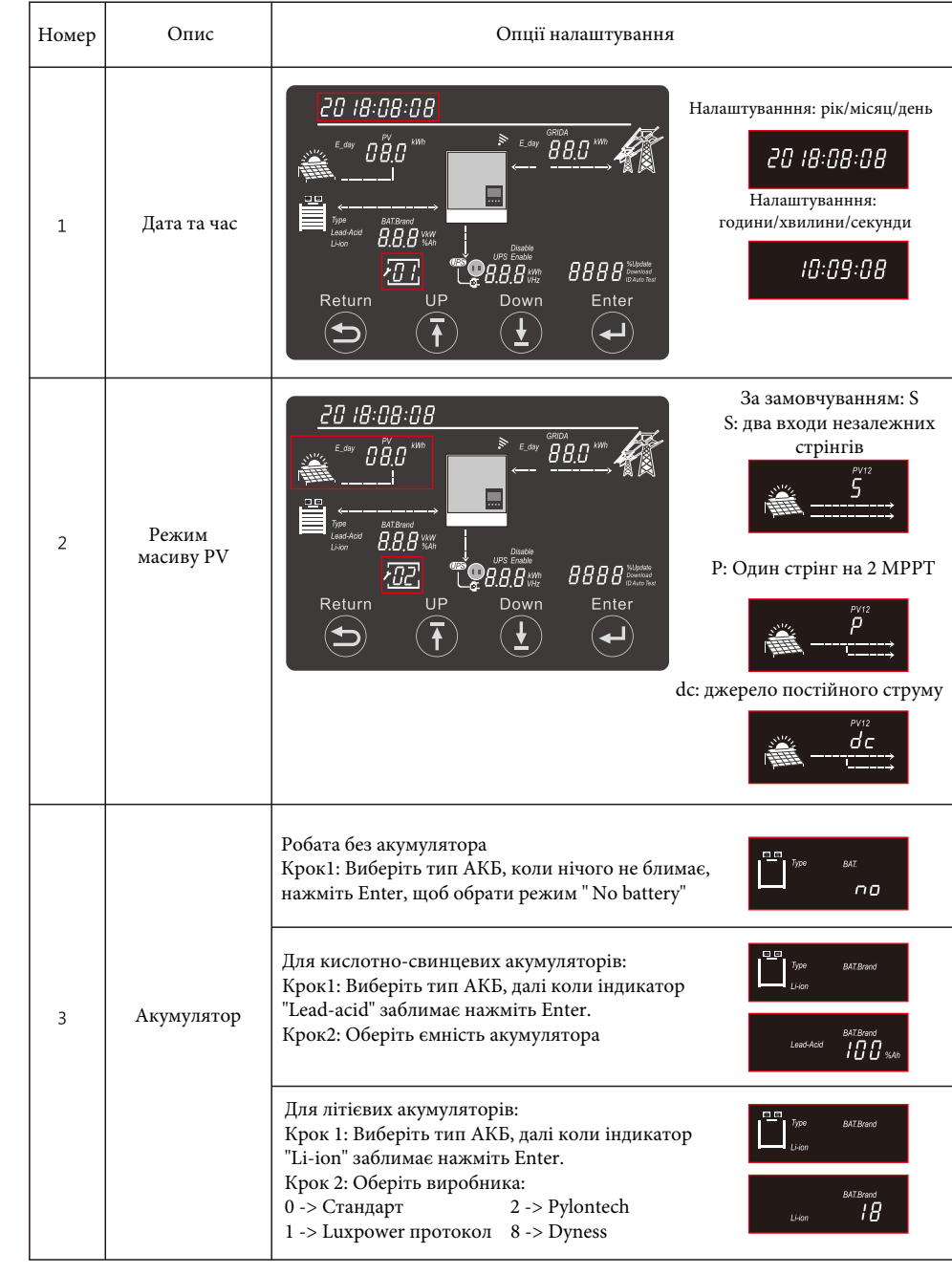

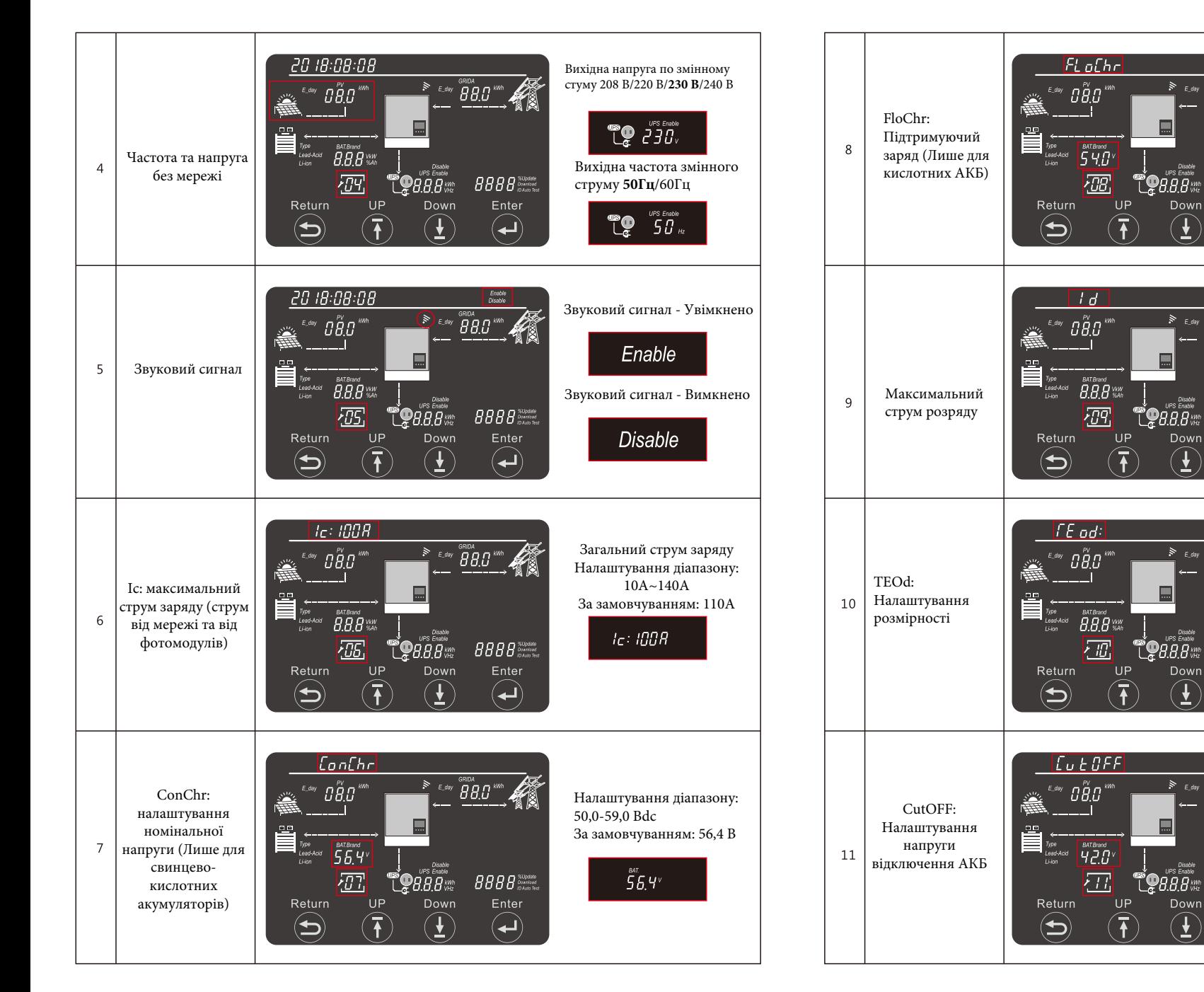

Загальний струм розряду Налаштування діапазону:  $10A \sim 140A$ За замовчуванням: 110А 1d: 100 R

Налаштування величини :VOLT/SOC

**FEod:UOLF** 

 $F$ Eod:  $S$ OC

Налаштування діапазону: Напруга: 40,0-OnGrid EOD Volt За замовчуванням: 42 В

SOC: 0-OnGrid EOD SOC За замовчуванням: 15%

 $15<sub>s</sub>$ 

 $47n<sub>v</sub>$ 

Встановлення діапазону:

За замовчуванням: 54,0 В

 $\tilde{\mathsf{S}}$ 40 $v$ 

50,0-56,0 Вdc

 $\overset{\tiny{\text{GRIDA}}}{B}$   $\overset{\tiny{\text{GRDA}}}{B}$   $\overset{\tiny{\text{M}}}{B}$ 

 $BBA$ 

īß

 $BBBB$ 

Enter

 $\left( \biguplus \right)$ 

Â

 $BBBB$ <sup>SUpdate</sup>

Enter

 $\bf(\mu)$ 

稀

 $BBBB$ <sup>SUpdate</sup>

Enter

(←)

A

 $BBBB$ <sup>SUMM</sup>

Enter

 $\left( \biguplus \right)$ 

 $\overline{B}$  $B$ . $D$  xws

 $\overset{\tiny \text{\tiny{GMM}}}{B}$   $\overset{\tiny \text{\tiny{GMM}}}{B}$   $\overset{\tiny \text{\tiny{GMM}}}{B}$ 

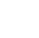

25 26

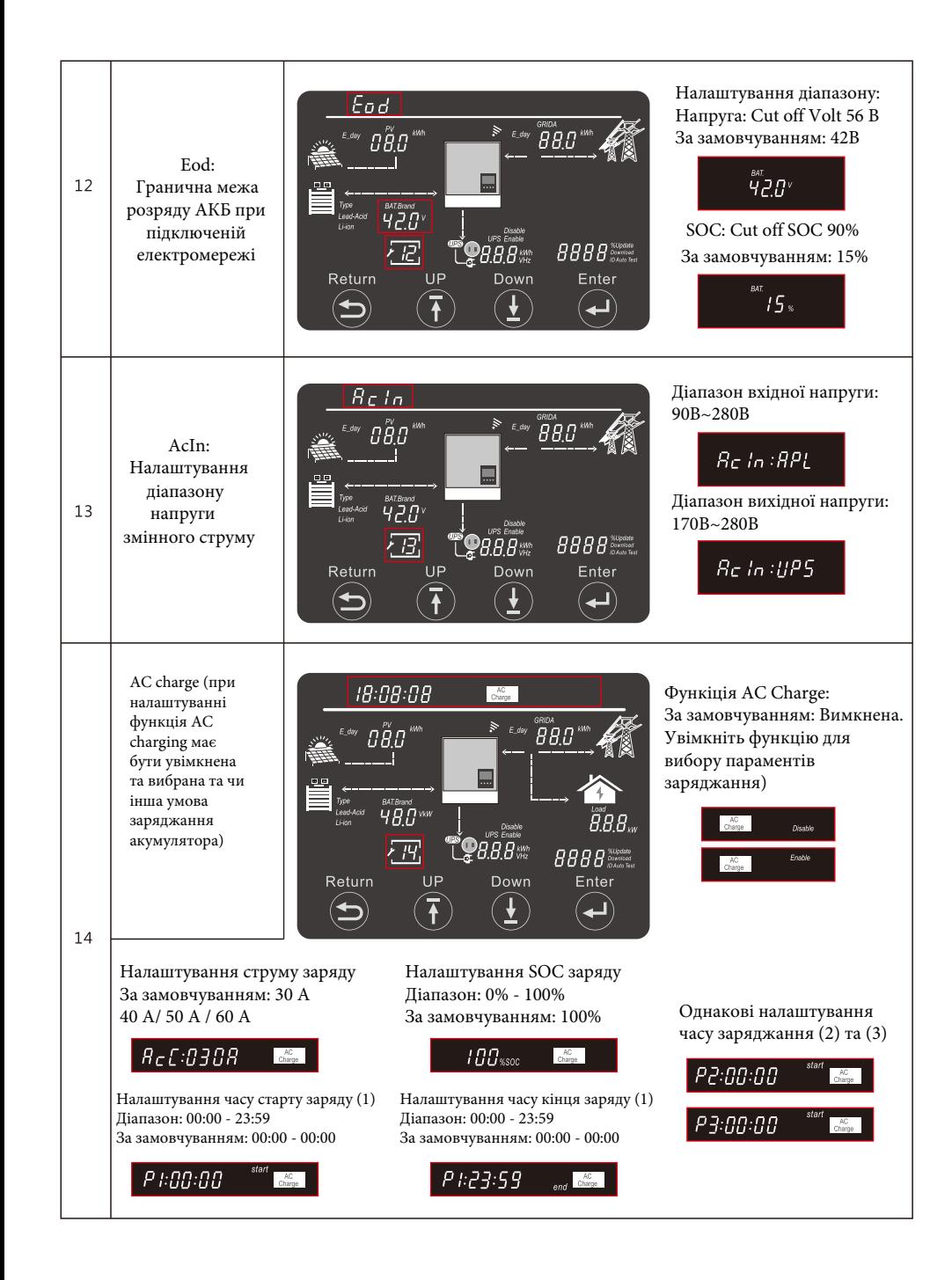

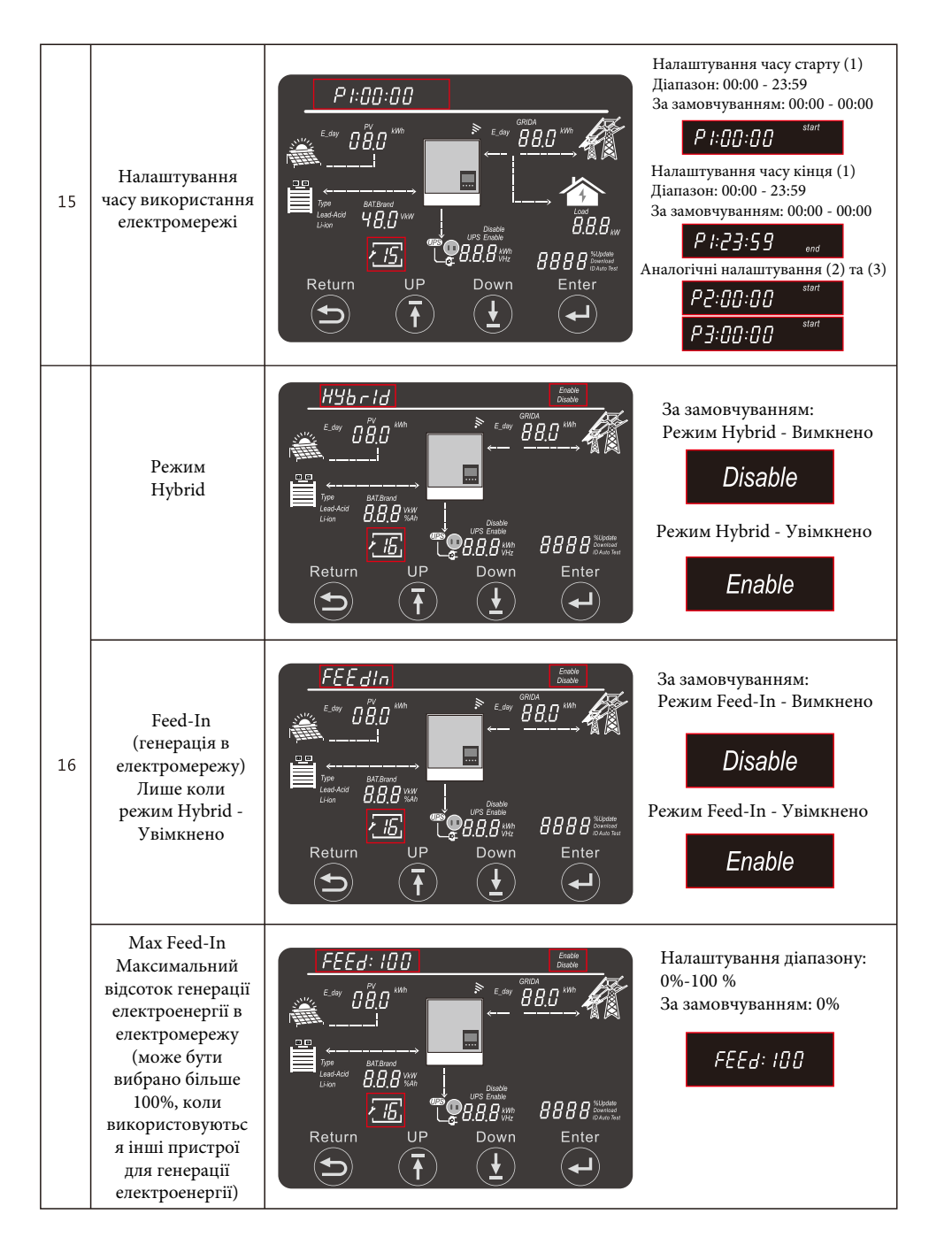

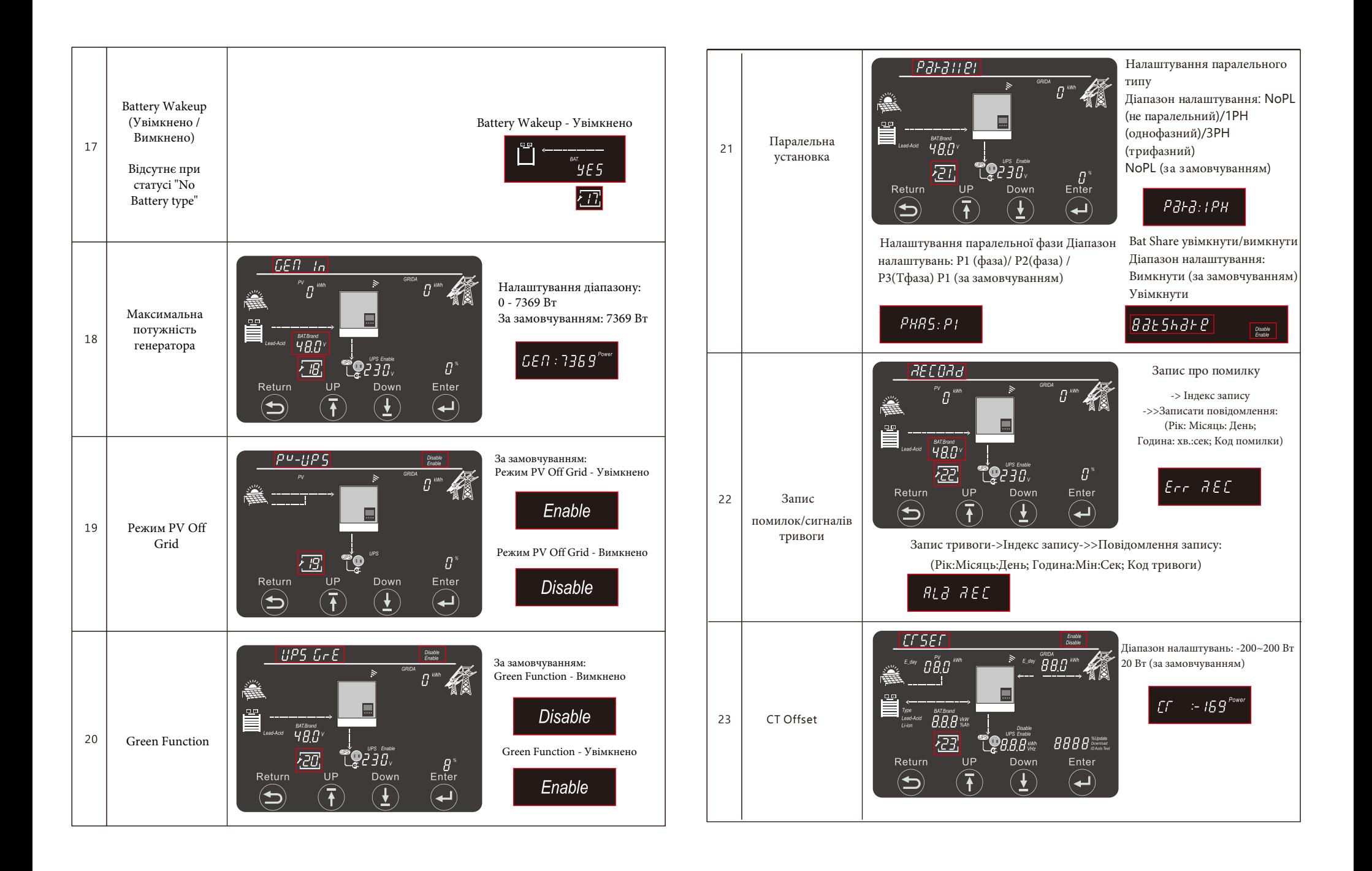

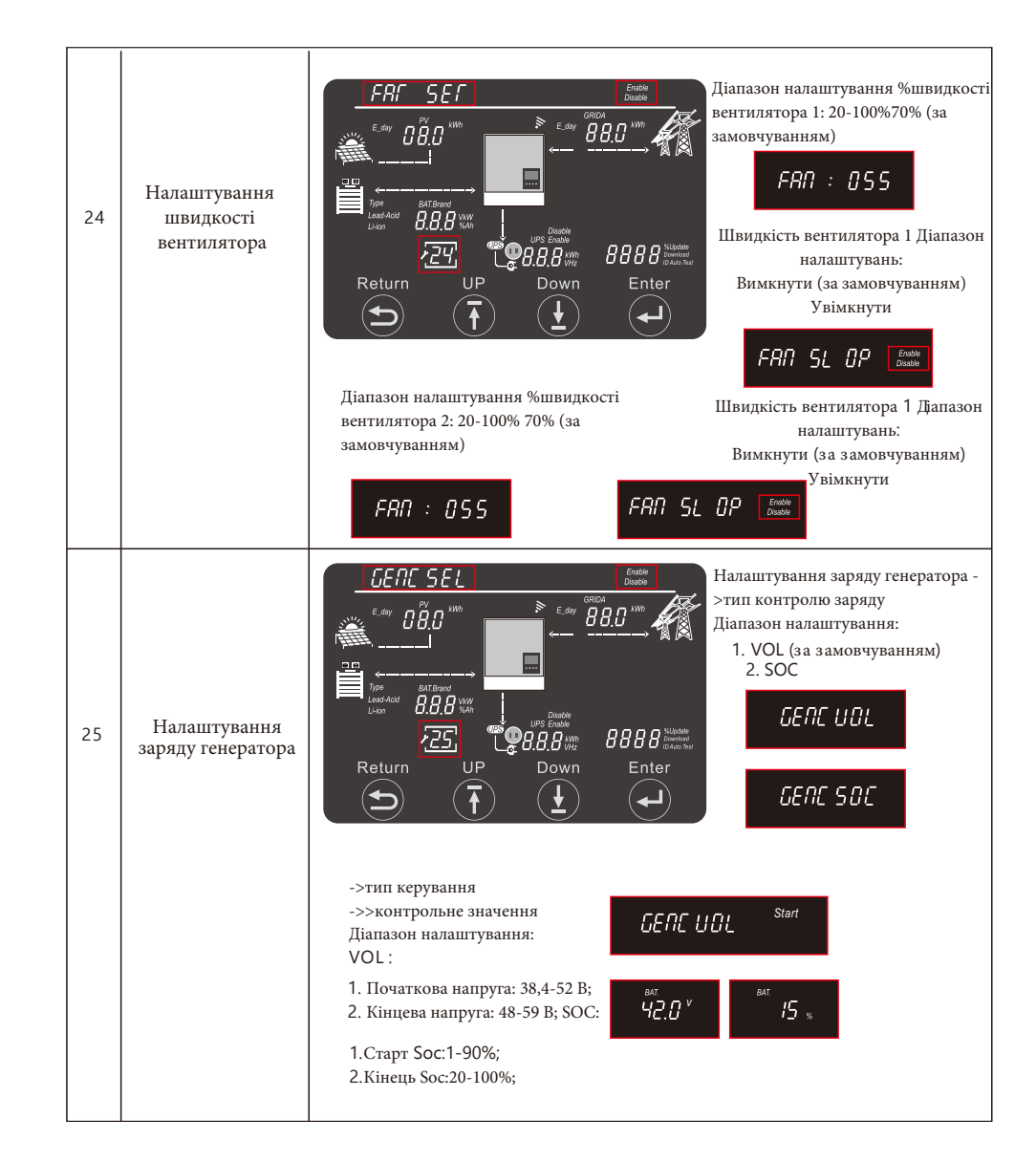

### **5. Система моніторингу**

- Користувачі можуть використовувати WiFi dongle / WLAN dongle / 4G dongle (Доступно з березня 2021 року для деяких країн) для моніторингу системи. Веб-сайт моніторингу: server.luxpowertek.com - Додаток також доступний в Google Play та Apple APP store (відскануйте QR код, щоб завантажити додаток).

- Будь ласка, завантажте інструкцію налаштування з веб-сайту: https://www.luxpowertek.com/download/ Налаштувати моніторинг можна за допомогою:

#### **1. Wi-Fi Quick Gaidance**

Коротка інструкція з налаштування та пароль для модуля Wi-Fi можна знайти у коробці з Wi-Fi модулем **2. Monitoring system setap for Distributors** та

#### **Monitoring system setap for endusers.**

Реєстрація на системі моніторингу, налаштування пароля Wi-Fi модуля та налаштування локального моніторингу.

**3. Lux\_Monitor\_UI\_Introduction**

Інструкція по інтерфейсу моніторинга **4. WebsiteSettingsGaidance**

Інструкція по інтерфейсу веб-сайту для автономного інвертора.

#### **6.Технічні характеристики**

 $T_{\alpha}$ б $=$ ича $=1$  Os $=$ 

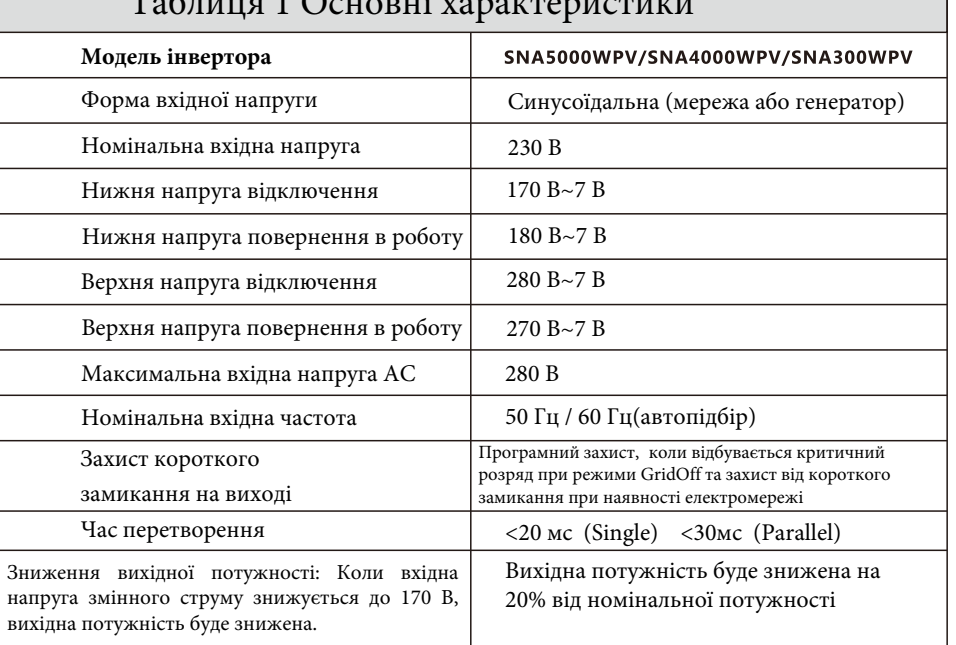

#### **Local Monitor** BA19310175 9532004127 Solar Yielding **Battery Discharging**  $0.0$  kWh  $0.0$  kWh Today Yielding Today Discharging 50.1 kWh 300.8 kWh Total Yielding **Total Discharging** Feed-in Energy Consumption  $0.0$  kWh  $0.0$  kWh ~ ∄ **Today Export** Today Usage 77.1 kWh 255.3 kWh **Total Export Total Usage** • Notice 0W n w PV Powe **Battery Power**  $0<sub>M</sub>$ Ê  $\overline{0}$  W Battery Level(SOC) **B**<br>**Backup Power(EPS)** 502

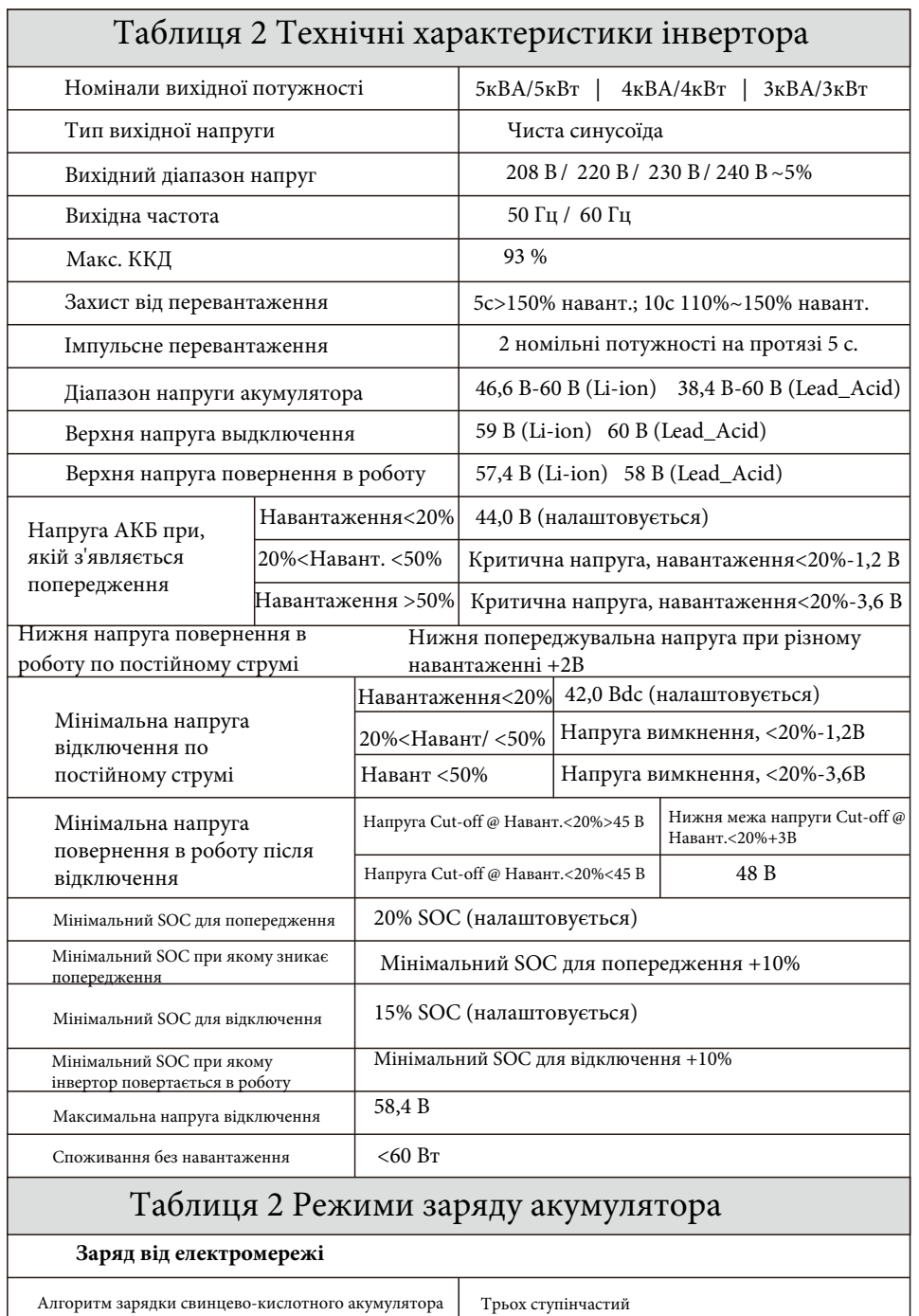

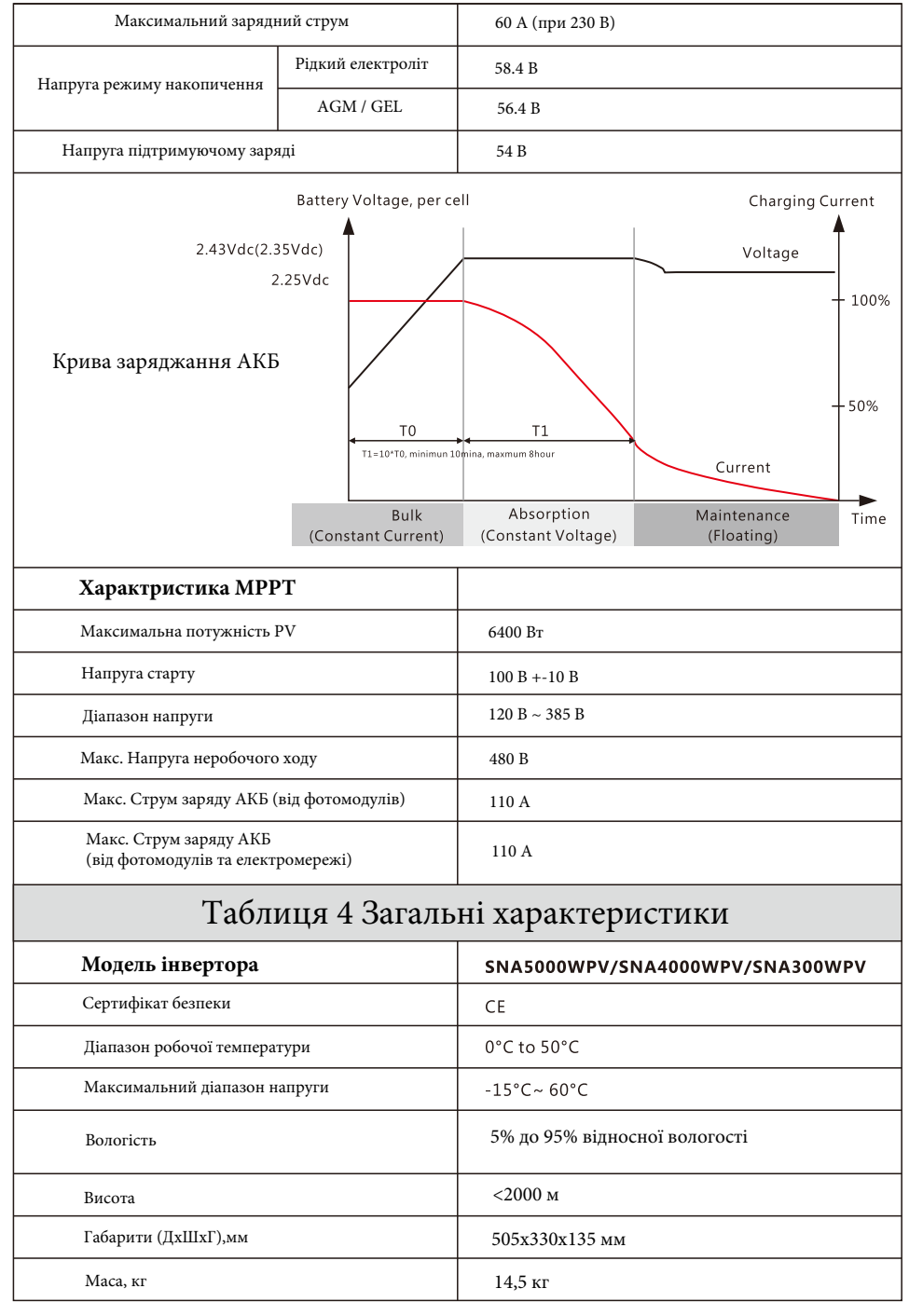

## **7. Усунення несправностей та список помилок**

Помилки вподіляються на 5 категорій, для кожної категорії рішення відрізняється:

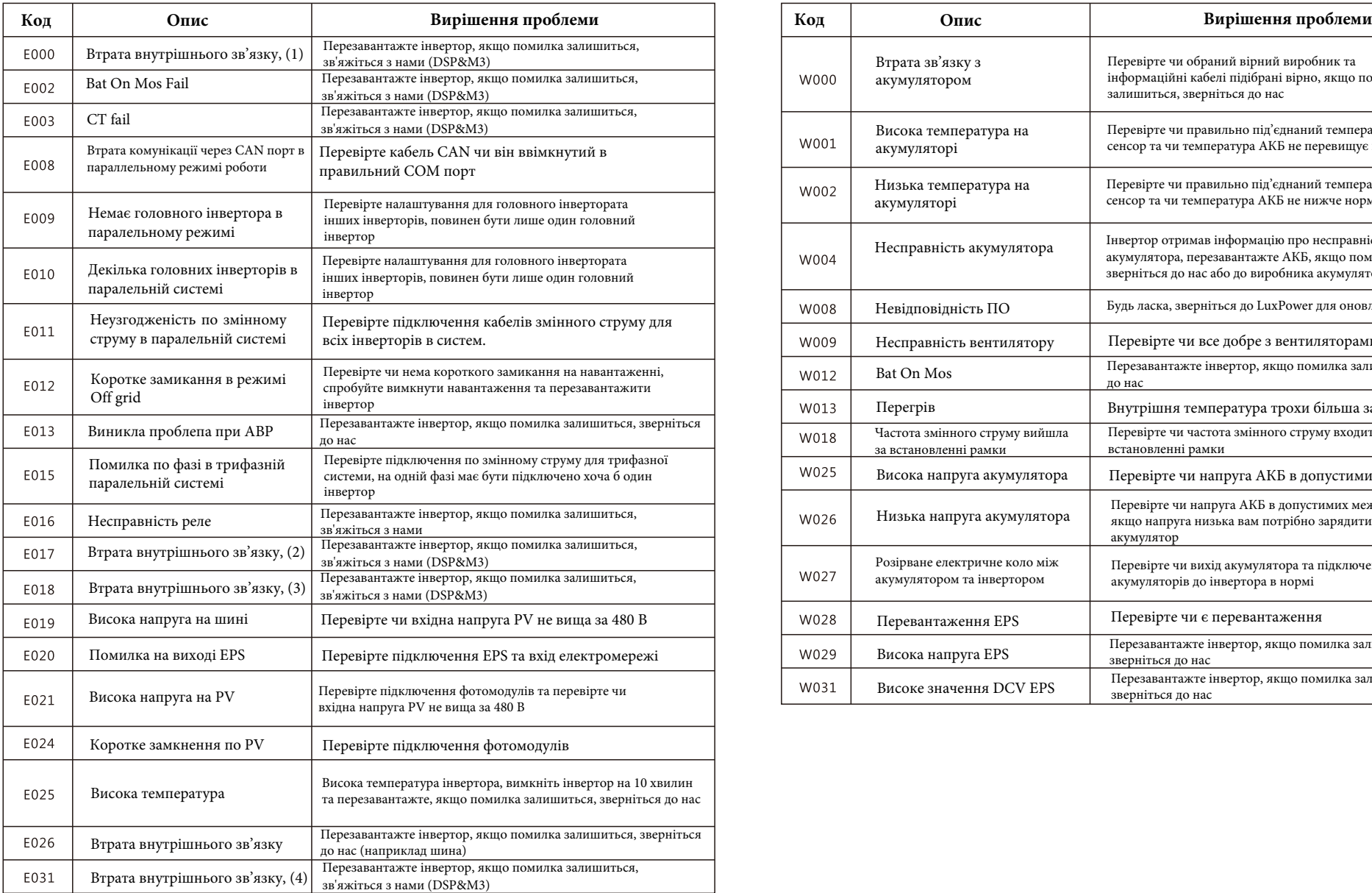

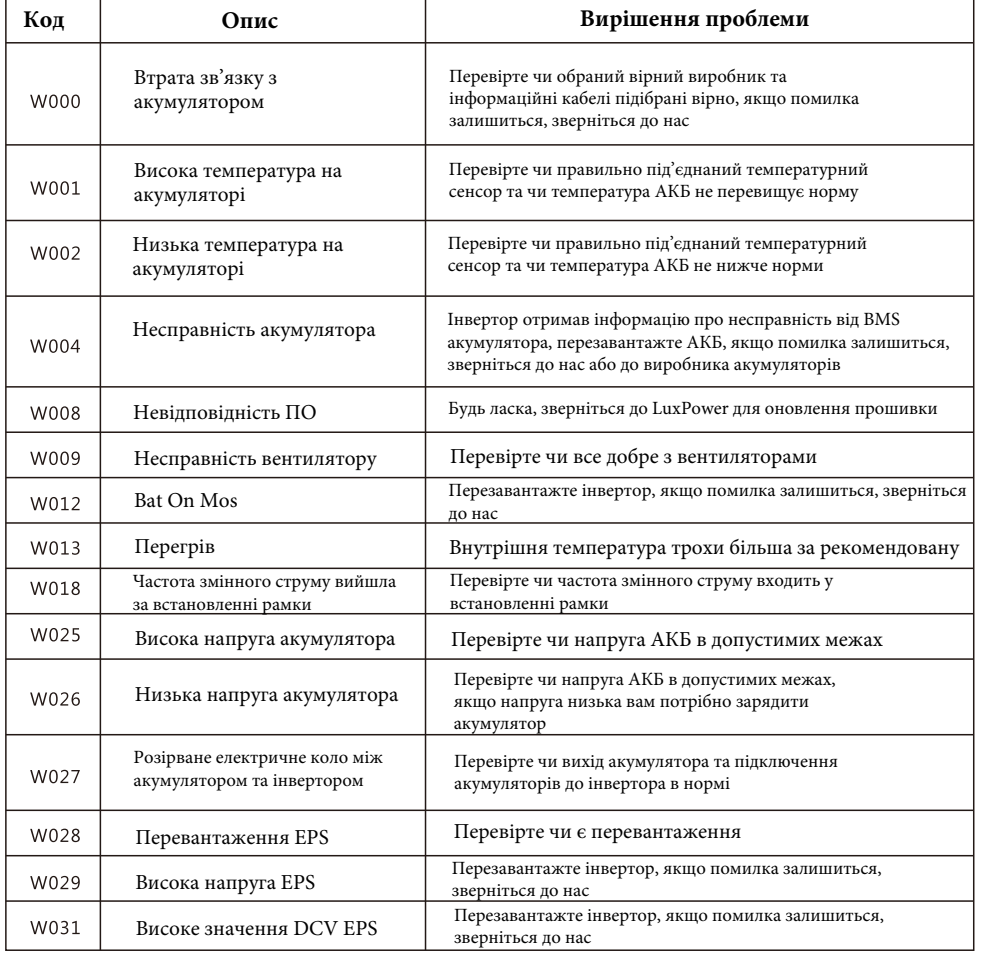